# Referenčná príručka k hardvéru - dc5700 Small Form Factor Model

Biznisový osobný počítač HP Compaq

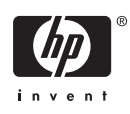

© Copyright 2006 Hewlett-Packard Development Company, L.P. Informácie obsiahnuté v tomto dokumente sa môžu zmeniť bez predchádzajúceho upozornenia.

Microsoft a Windows sú ochrannými známkami spoločnosti Microsoft Corporation v USA a ďalších krajinách.

Jediné záruky vzťahujúce sa na produkty a služby spoločnosti HP sú uvedené v prehláseniach o výslovnej záruke, ktoré sa dodávajú spolu s produktmi a službami. Žiadne informácie uvedené v tejto príručke nemožno považovať za dodatočnú záruku. Spoločnosť HP nie je zodpovedná za technické alebo redakčné chyby či vynechaný text v tejto príručke.

Tento dokument obsahuje informácie, na ktoré sa vzťahujú autorské práva. Žiadna časť tohto dokumentu sa nesmie kopírovať, reprodukovať alebo prekladať do iného jazyka bez predchádzajúceho písomného súhlasu spoločnosti Hewlett-Packard Company.

#### **Referenčná príručka k hardvéru**

Biznisový osobný počítač HP Compaq

dc5700 Small Form Factor Model

Prvé vydanie (október 2006)

Katalógové číslo dokumentu: 433186-231

## **O tejto príručke**

Táto príručka obsahuje základné informácie o možnostiach inovácie tohto modelu počítača.

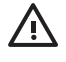

**UPOZORNENIE!** Takto zvýraznený text obsahuje pokyny, ktorých nedodržanie môže mať za následok ujmu na zdraví alebo smrť.

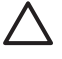

**POZOR** Takto zvýraznený text obsahuje pokyny, ktorých nedodržanie môže mať za následok poškodenie zariadení alebo stratu informácií.

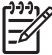

**Poznámka** Takto zvýraznený text obsahuje dôležité doplnkové informácie.

# **Obsah**

### 1 Popis produktu

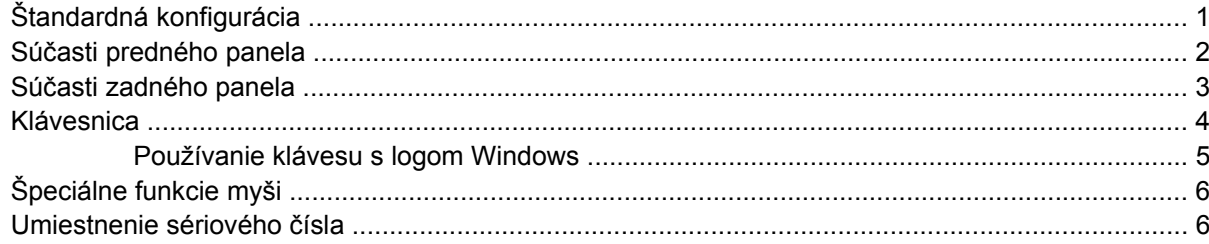

#### 2 Inovácie hardvéru

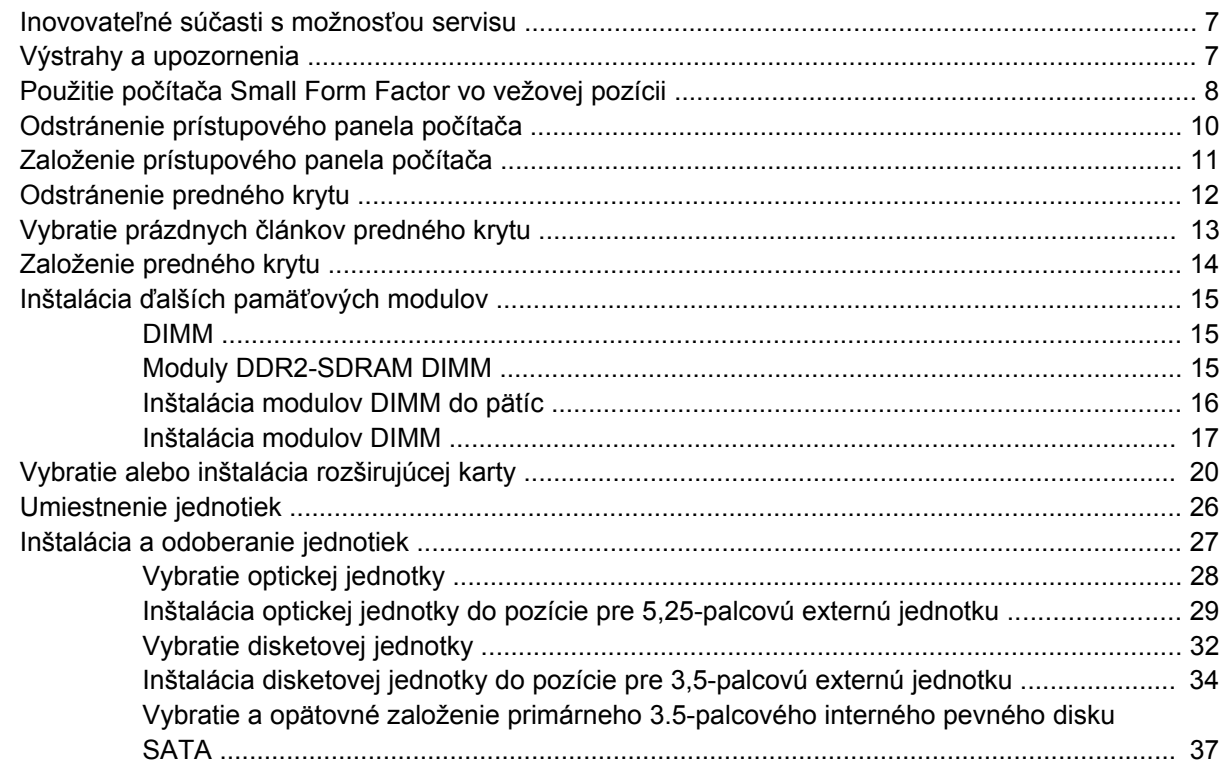

### Príloha A Špecifikačné údaje

#### Príloha B Výmena batérie

Príloha C Externé zabezpečovacie zariadenia

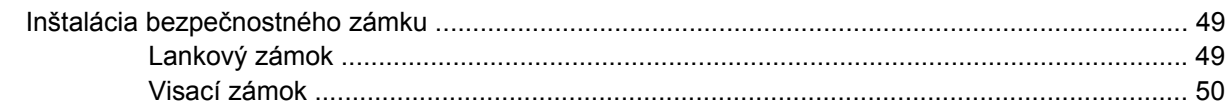

### Príloha D Elektrostatický výboj

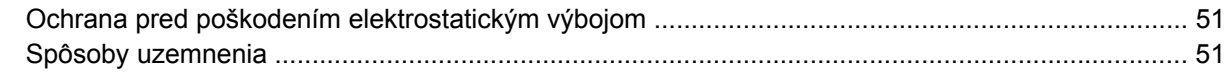

#### Príloha E Pokyny týkajúce sa prevádzky počítača, pravidelná starostlivosť o počítač a jeho príprava na prepravu

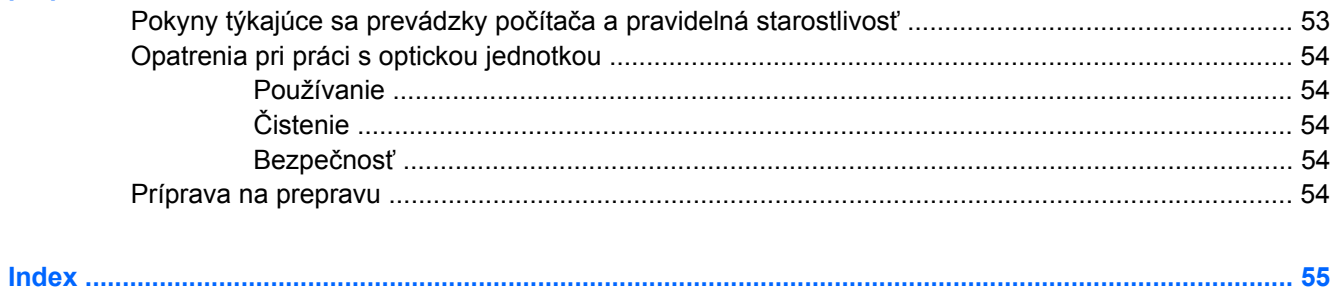

# <span id="page-6-0"></span>**1 Popis produktu**

# **Štandardná konfigurácia**

Konfigurácia počítača HP Compaq Small Form Factor sa môže odlišovať v závislosti od modelu. Úplný zoznam hardvéru a softvéru nainštalovaného v počítači získate po spustení diagnostického obslužného programu (len v niektorých modeloch počítača). Pokyny pre používanie tohto obslužného programu obsahuje *Príručka Riešenie problémov* na disku *Documentation and Diagnostics CD* (Dokumentácia a diagnostika).

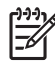

**Poznámka** Počítač Small Form Factor sa môže použiť aj vo vežovej pozícii. Ďalšie informácie nájdete v časti Použitie počítač[a Small Form Factor vo vežovej pozícii](#page-13-0) tejto príručky.

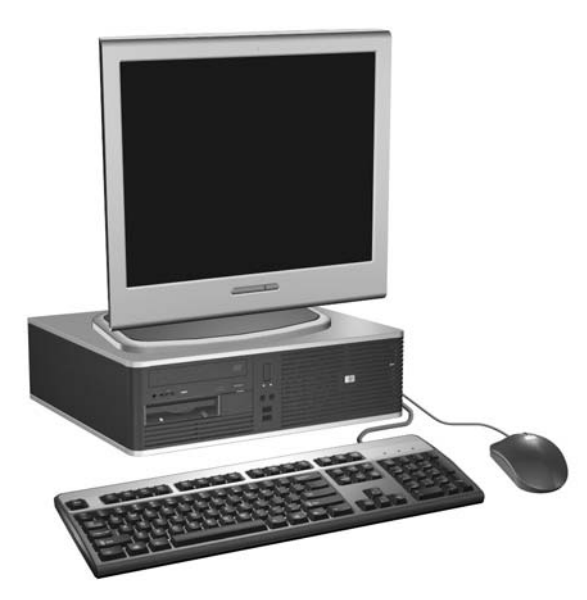

**Obrázok 1-1** Konfigurácia modelu Small Form Factor

# <span id="page-7-0"></span>**Súčasti predného panela**

Konfigurácia jednotky sa môže odlišovať podľa modelu.

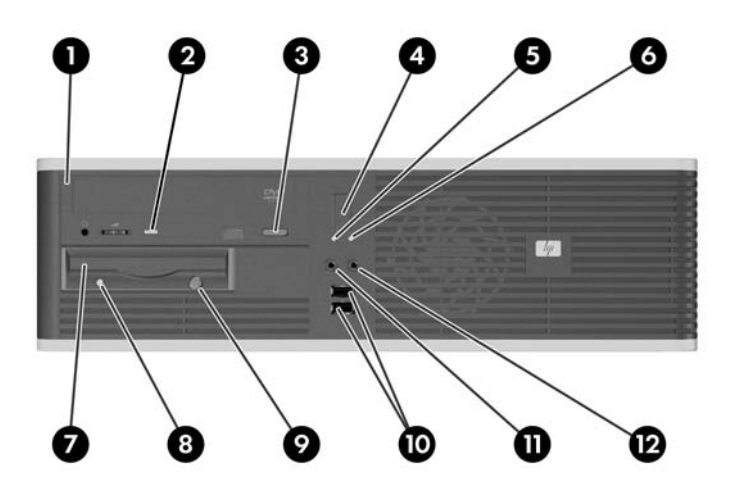

#### **Tabuľka 1-1** Súčasti predného panela

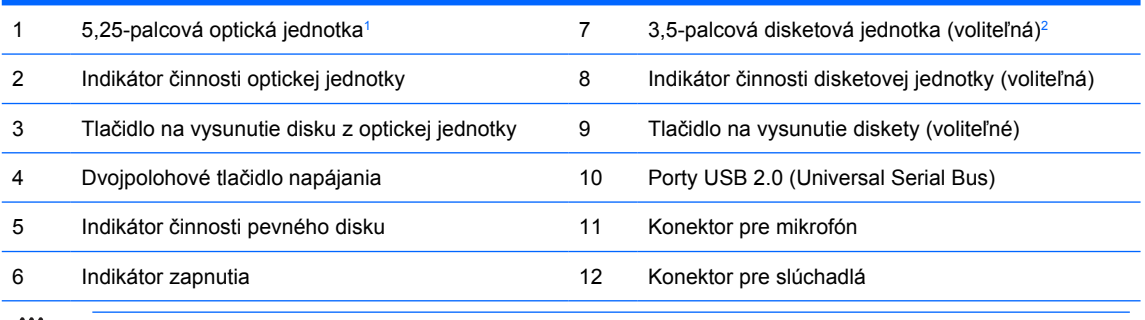

**Poznámka** Optické jednotky sú jednotky CD-ROM, CD-R/RW, DVD-ROM, DVD+R/RW alebo kombinovaná jednotka CD-RW/DVD.

Pri zapnutom počítači indikátor zapnutia svieti zeleno. Ak bliká červeno, je problém s počítačom a zobrazí sa diagnostický kód. Ďalšie informácie o interpretácii kódu nájdete v *Príručke Riešenie problémov* na disku *Documentation and Diagnostics CD* (Dokumentácia a diagnostika).

- <sup>1</sup> Niektoré modely majú prázdny článok krytu na pozícii 5,25-palcovej jednotky.
- <sup>2</sup> Niektoré modely majú prázdny článok krytu na pozícii 3,5-palcovej jednotky. Pre túto pozíciu je k dispozícii voliteľný čítač mediálnych kariet od spoločnosti HP. Takisto v tejto pozícii môžete nainštalovať druhý pevný disk SATA.

 $\overline{\mathscr{L}}$ 

# <span id="page-8-0"></span>**Súčasti zadného panela**

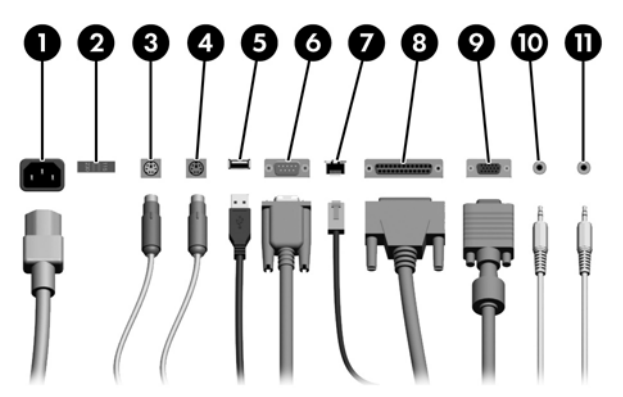

#### **Tabuľka 1-2** Súčasti zadného panela

M

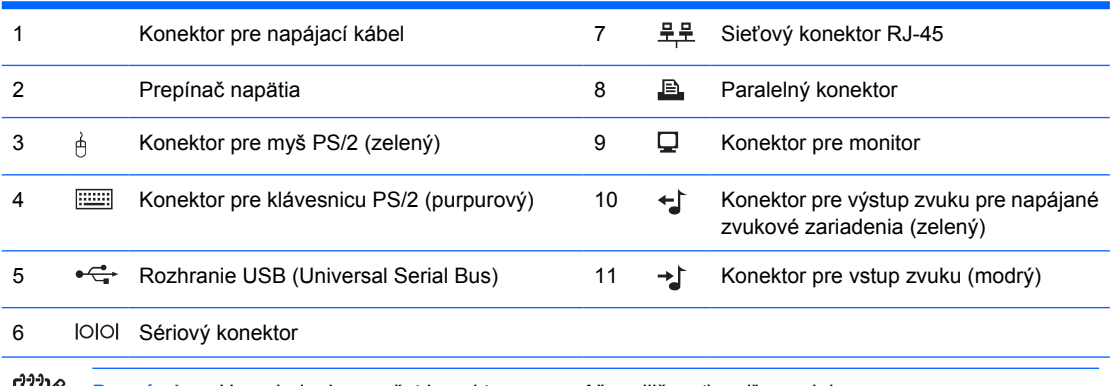

**Poznámka** Usporiadanie a počet konektorov sa môže odlišovať podľa modelu.

Ak je nainštalovaná grafická karta PCI, možno súčasne používať konektor na karte aj na systémovej doske. Ak chcete používať oba konektory, niektoré nastavenia bude pravdepodobne nutné zmeniť pomocou obslužného programu Computer Setup. Informácie týkajúce sa poradia spúšťania nájdete v *Príručke obslužného programu Computer Setup (F10)* na disku *Documentation and Diagnostics CD* (Dokumentácia a diagnostika).

Konektory vstupu a výstupu zvuku môžu mať zmenenú "úlohu" tak, aby fungovali buď ako konektory vstupu, výstupu alebo ako konektory pre mikrofón. Zmenu vykonáte kliknutím na ikonu Realtek HD Audio Manager (červený reproduktor) na paneli úloh alebo na položku Realtek v Ovládacom paneli operačného systému a výberom možnosti Retasking Enable (Zapnutie zmeny funkcie).

# <span id="page-9-0"></span>**Klávesnica**

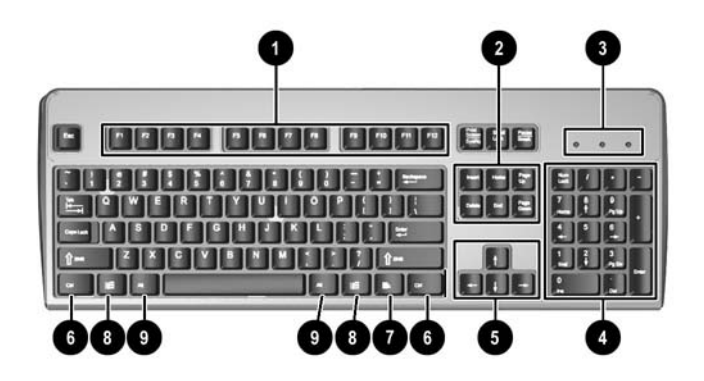

#### **Tabuľka 1-3** Súčasti klávesnice

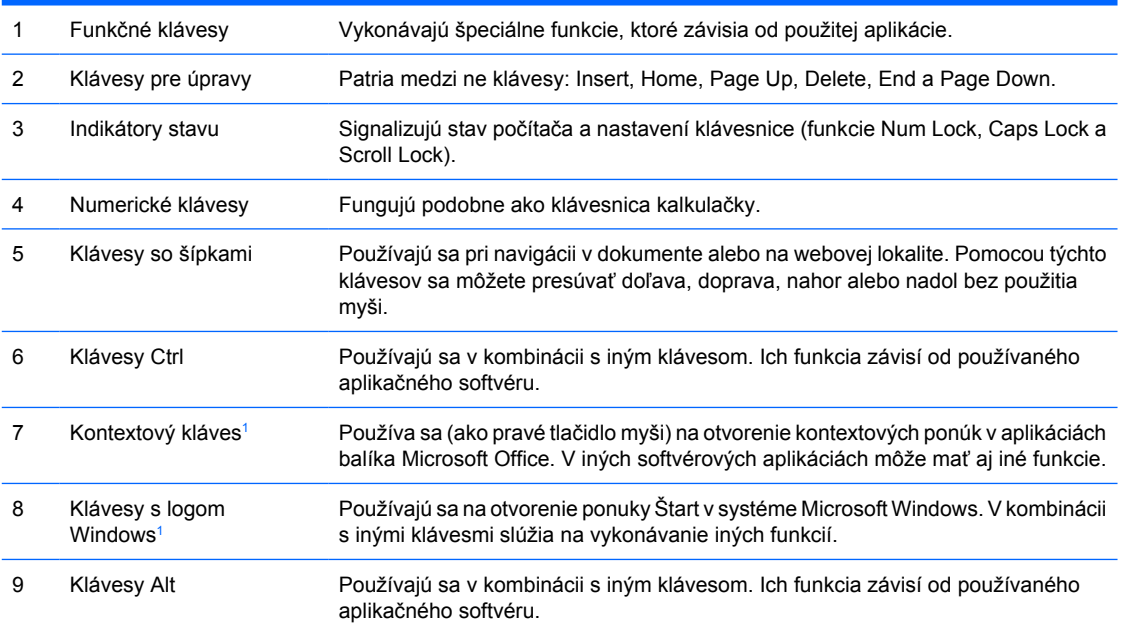

<sup>1</sup> Klávesy dostupné vo vybraných geografických oblastiach.

## <span id="page-10-0"></span>**Používanie klávesu s logom Windows**

Kláves s logom Windows môžete používať v kombinácii s inými klávesmi na vykonávanie určitých funkcií dostupných v operačnom systéme Windows. Popis klávesu s logom Windows nájdete v časti [Klávesnica](#page-9-0).

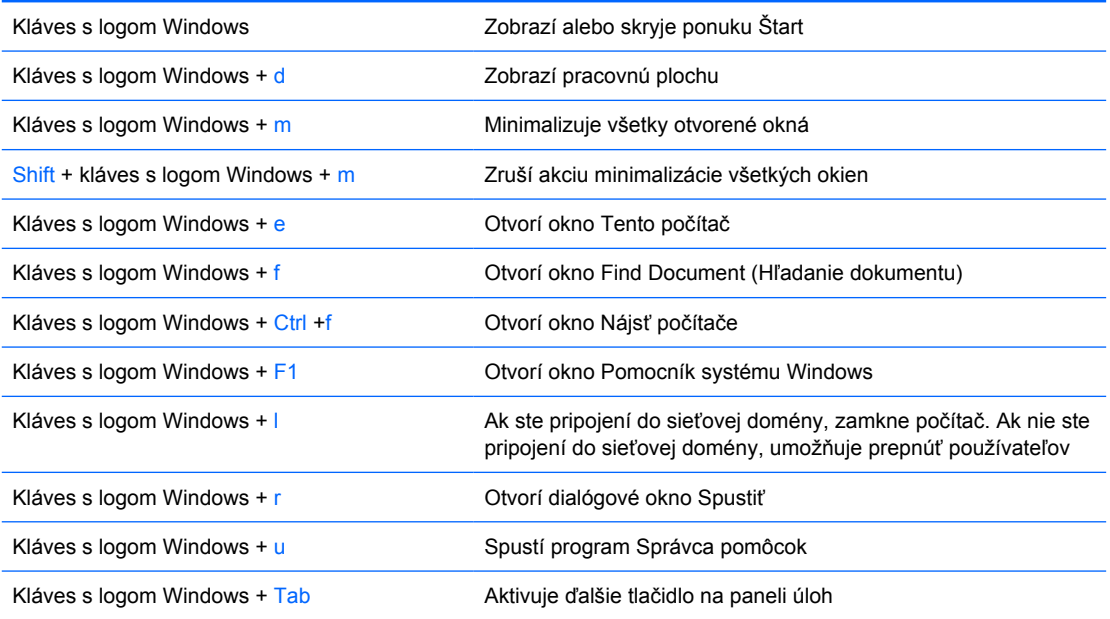

# <span id="page-11-0"></span>**Špeciálne funkcie myši**

Väčšina softvérových aplikácií podporuje používanie myši. Funkcie priradené k jednotlivým tlačidlám myši závisia od používanej softvérovej aplikácie.

# **Umiestnenie sériového čísla**

Každý počítač má jedinečné sériové číslo a produktové číslo ID umiestnené na ľavej strane počítača. Zaznamenajte si tieto čísla, aby ste ich mohli použiť v prípade, že požiadate o pomoc servisné stredisko.

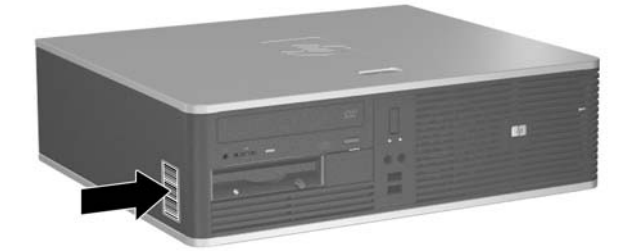

**Obrázok 1-2** Umiestnenie sériového čísla a produktového čísla ID

# <span id="page-12-0"></span>**2 Inovácie hardvéru**

# **Inovovateľné súčasti s možnosťou servisu**

V počítači sa nachádzajú súčasti, ktoré možno jednoducho inovovať a vykonávať ich servis. Pri väčšine inštalačných postupov uvedených v tejto kapitole nie je nutné používať žiadne nástroje.

## **Výstrahy a upozornenia**

Pred vykonaním inovácií si pozorne prečítajte všetky príslušné pokyny, upozornenia a výstrahy uvedené v tejto príručke.

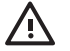

**UPOZORNENIE!** Postup zníženia rizika poranenia alebo poškodenia zariadenia elektrickým úderom, horúcimi povrchmi alebo požiarom:

Odpojte napájací kábel od elektrickej zásuvky a vnútorné systémové súčasti nechajte vychladnúť prv, než sa ich budete dotýkať.

Nezapájajte do zásuviek radiča sieťového rozhrania (NIC) konektory telefónov ani konektory telekomunikačných zariadení.

Neodpájajte uzemňovací kolík napájacieho kábla. Uzemňovací kolík je dôležitý bezpečnostný prvok.

Zapojte napájací kábel do uzemnenej zásuvky, ktorá je neustále ľahko dostupná.

Aby ste znížili riziko vážneho poranenia, prečítajte si *Príručku bezpečnosti a pohodlnej obsluhy*. Obsahuje informácie o správnom nastavení počítača, polohách pri používaní, zdravotných a pracovných návykoch používateľov počitača a taktiež informácie o bezpečnosti práce s elektrickými a mechanickými zariadeniami. Táto príručka je k dispozícii na webovej adrese<http://www.hp.com/ergo> a na disku *Documentation and Diagnostics CD* (Dokumentácia a diagnostika).

**POZOR** Statická elektrina môže poškodiť elektronické súčasti počítača alebo ďalšieho vybavenia. Skôr než začnete, dotknite sa uzemneného kovového predmetu, aby ste zaistili, že nebudete nabití statickou elektrinou. Ďalšie informácie obsahuje príloha D [Elektrostatický](#page-56-0) [výboj](#page-56-0).

Ak je počítač pripojený k zdroju striedavého prúdu, systémová doska je neustále pod napätím. Aby sa zabránilo poškodeniu systémovej dosky alebo iných vnútorných súčastí, pred otvorením počítača je nutné odpojiť napájací kábel od zdroja napájania.

# <span id="page-13-0"></span>**Použitie počítača Small Form Factor vo vežovej pozícii**

Počítač Small Form Factor sa môže použiť aj vo vežovej pozícii pri zakúpení voliteľného stojana. Štítok loga na prednom paneli sa môže nastaviť pre desktop alebo vežovú pozíciu.

- **1.** Vyberte/uvoľnite prípadné zabezpečovacie zariadenia, ktoré zabraňujú otvoreniu počítača.
- **2.** Vyberte všetky vymeniteľné médiá, napríklad diskety, disky CD z počítača.
- **3.** Cez operačný systém vypnite počítač a potom vypnite všetky externé zariadenia.
- **4.** Odpojte napájací kábel od elektrickej zásuvky a odpojte všetky externé zariadenia.

**POZOR** Bez ohľadu na stav zapnutia je systémová doska neustále pod prúdom, pokiaľ je systém pripojený do fungujúcej elektrickej zásuvky. Aby sa zabránilo poškodeniu vnútorných komponentov, pred otvorením počítača je nutné odpojiť napájací kábel.

- **5.** Vyberte prístupový panel.
- **6.** Vyberte predný kryt.
- **7.** Stlačte k sebe dve strany kolíka na zadnej strane štítku loga (1) a zatlačte kolík dovnútra smerom k prednej strane panelu (2).
- **8.** Otočte štítok o 90 stupňov (3) a potom kolík potiahnite späť, aby ste štítok loga zaistili na svojom mieste.

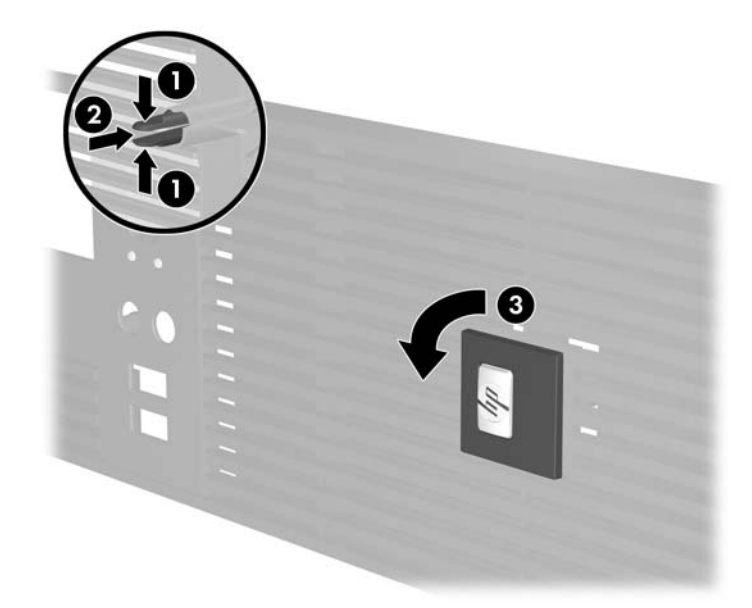

- **9.** Dajte späť predný kryt.
- **10.** Nasaďte prístupový panel.

**11.** Počítač zdvihnite tak, aby jeho pravá strana smerovala nadol (1) a umiestnite ho na stojan (2).

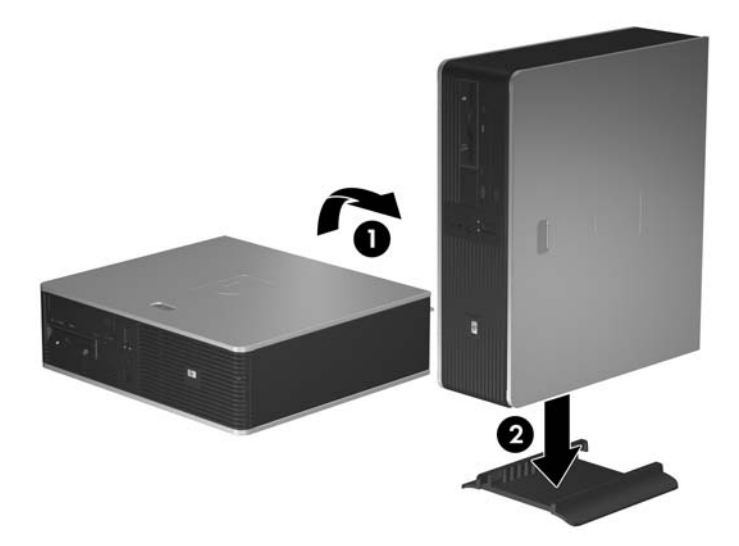

**Obrázok 2-1** Zmena z pozície desktop na vežu

- **12.** Pripojte napájací kábel a externé zariadenia a potom zapnite počítač.
- **13.** Zamknite prípadné zabezpečovacie zariadenia, ktoré boli uvoľnené pri vybraní prístupového panela.

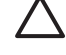

**POZOR** Počítač nedávajte na bok bez stojana. Stojan je potrebný, aby počítač nespadol nabok, čím by došlo k jeho poškodeniu.

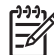

**Poznámka** Zabezpečte voľný priestor bez prekážok najmenej 10,2 cm zo všetkých strán.

# <span id="page-15-0"></span>**Odstránenie prístupového panela počítača**

- **1.** Vyberte/uvoľnite prípadné zabezpečovacie zariadenia, ktoré zabraňujú otvoreniu počítača.
- **2.** Vyberte všetky vymeniteľné médiá, napríklad diskety, disky CD z počítača.
- **3.** Cez operačný systém vypnite počítač a potom vypnite všetky externé zariadenia.
- **4.** Odpojte napájací kábel od elektrickej zásuvky a odpojte všetky externé zariadenia.

**POZOR** Bez ohľadu na stav zapnutia je systémová doska neustále pod prúdom, pokiaľ je systém pripojený do fungujúcej elektrickej zásuvky. Aby sa zabránilo poškodeniu vnútorných komponentov, pred otvorením počítača je nutné odpojiť napájací kábel.

- **5.** Stlačte tlačidlo (1), aby ste uvoľnili západku, ktorá zaisťuje prístupový panel na šasi počítača.
- **6.** Vysuňte prístupový panel (2) asi o 1,3 cm a potom ho úplne vytiahnite zo šasi.

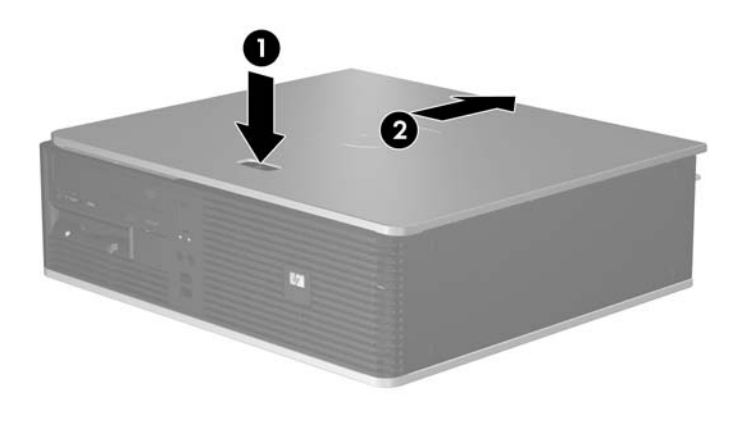

**Obrázok 2-2** Odstránenie prístupového panela počítača

# <span id="page-16-0"></span>**Založenie prístupového panela počítača**

Umiestnite prístupový panel do správnej pozície na šasi tak, aby zhruba 1,3 cm prístupového panela vyčnievalo vzadu z počítača a zasuňte ho na svoje miesto.

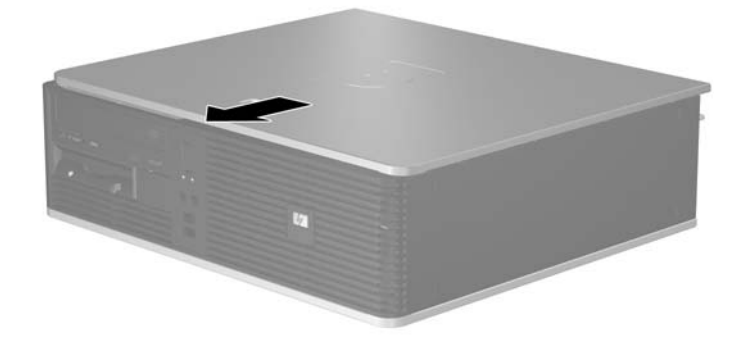

**Obrázok 2-3** Založenie prístupového panela počítača

# <span id="page-17-0"></span>**Odstránenie predného krytu**

- **1.** Vyberte/uvoľnite prípadné zabezpečovacie zariadenia, ktoré zabraňujú otvoreniu počítača.
- **2.** Vyberte všetky vymeniteľné médiá, napríklad diskety, disky CD z počítača.
- **3.** Cez operačný systém vypnite počítač a potom vypnite všetky externé zariadenia.
- **4.** Odpojte napájací kábel od elektrickej zásuvky a odpojte všetky externé zariadenia.

**POZOR** Bez ohľadu na stav zapnutia je systémová doska neustále pod prúdom, pokiaľ je systém pripojený do fungujúcej elektrickej zásuvky. Aby sa zabránilo poškodeniu vnútorných komponentov, pred otvorením počítača je nutné odpojiť napájací kábel.

- **5.** Vyberte prístupový panel.
- **6.** Stlačte zelenú západku za pravou hornou stranou krytu (1) a vytiahnite pravú stranu krytu von zo šasi (2), potom aj ľavú stranu.

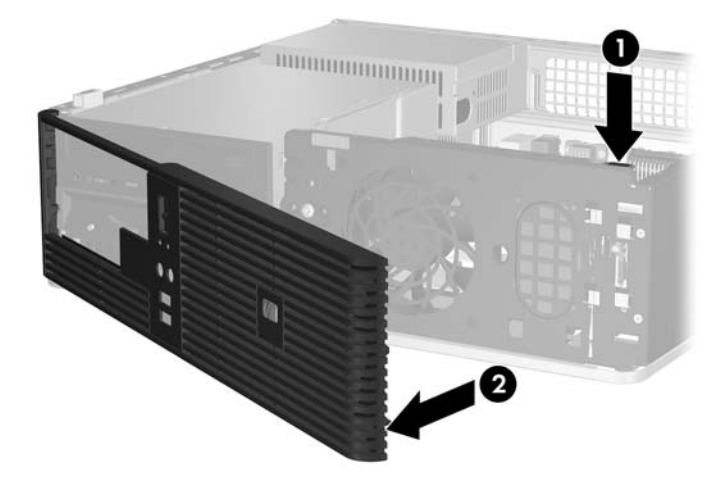

**Obrázok 2-4** Odstránenie predného krytu

# <span id="page-18-0"></span>**Vybratie prázdnych článkov predného krytu**

Na niektorých modeloch prázdne články krytu kryjú pozície pre 3,5-palcové a 5,25-palcové externé jednotky, takže je potrebné ich pre inštaláciou jednotky vybrať. Postup odstránenia článku krytu:

- **1.** Vyberte predný kryt.
- **2.** Zatlačte na dve západky, ktoré držia článok na svojom mieste, smerom k vonkajšej ľavej hrane krytu (1) a potom vtlačte článok smerom dovnútra (2).

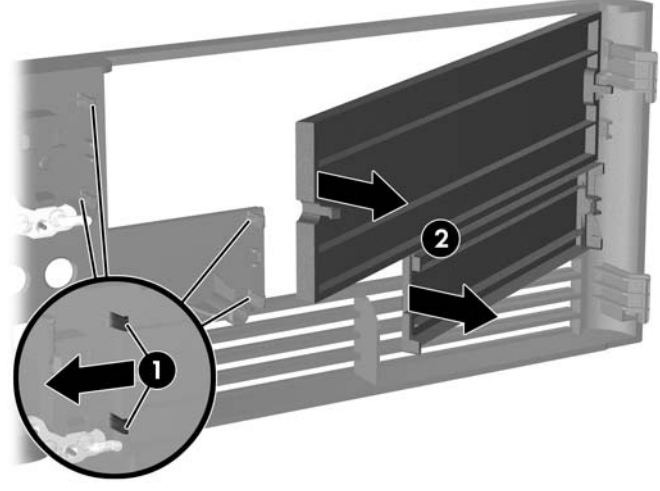

**Obrázok 2-5** Vybratie článku krytu

**3.** Dajte späť predný kryt.

# <span id="page-19-0"></span>**Založenie predného krytu**

Zasuňte dve príchytky na ľavej strane krytu do obdĺžnikových dier na šasi (1) a potom otočným pohybom priložte pravú stranu krytu na šasi (2) a zachyťte ho na svojom mieste.

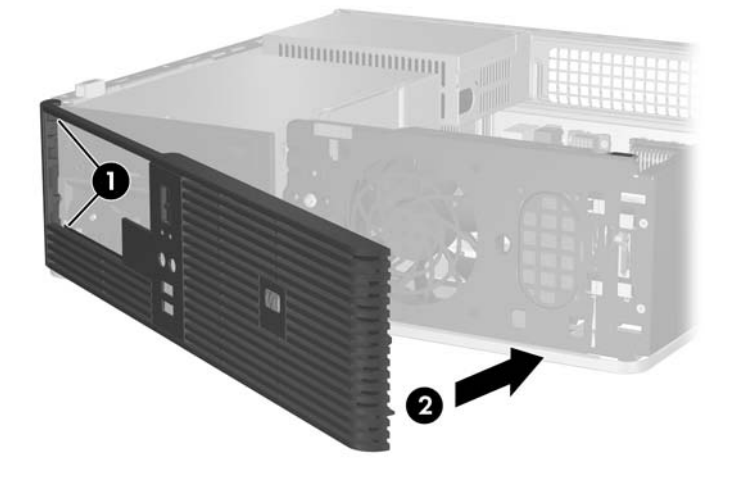

**Obrázok 2-6** Založenie predného krytu

# <span id="page-20-0"></span>**Inštalácia ďalších pamäťových modulov**

Počítač sa dodáva s pamäťovými modulmi DIMM (Dual Inline Memory Module) typu DDR2-SDRAM (Double Data Rate-Synchronous Dynamic Random Access Memory).

### **DIMM**

Do pätíc pre pamäť na systémovej doske možno vložiť až štyri štandardné pamäťové moduly DIMM. V týchto päticiach pre pamäť sa nachádza minimálne jeden predinštalovaný pamäťový modul DIMM. Na dosiahnutie maximálnej podporovanej kapacity pamäte môžete do systémovej dosky vložiť pamäťové moduly s celkovou kapacitou až 4 GB konfigurované vo vysokovýkonnom dvojkanálovom režime.

### **Moduly DDR2-SDRAM DIMM**

Aby systém pracoval správne, moduly DDR2-SDRAM DIMM musia byť:

- štandardné 240-pinové,
- bez vyrovnávacej pamäte, s frekvenciou 667 MHz, kompatibilné so štandardom PC2-5300,
- pamäťové moduly DIMM typu DDR2-SDRAM pre napätie 1,8 V.

Moduly DDR2-SDRAM DIMM musia tiež:

- podporovať hodnotu oneskorenia CAS 4 a 5 pre moduly DDR2/667 MHz,
- obsahovať povinné informácie JEDEC SPD.

Počítač ďalej podporuje:

- 256 MB, 512 MB a 1 GB pamäťové moduly bez podpory ECC (Error Code Correcting),
- jednostranné a obojstranné moduly DIMM,
- moduly DIMM skonštruované so zariadeniami x8 a x16 DDR; moduly DIMM skonštruované so zariadením x4 SDRAM nie sú podporované.

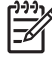

**Poznámka** Ak nainštalujete nepodporované moduly DIMM, systém sa nespustí.

## <span id="page-21-0"></span>**Inštalácia modulov DIMM do pätíc**

Na systémovej doske sa nachádzajú štyri pätice pre moduly DIMM, pričom na jeden kanál pripadajú dve pätice. Pätice sú označené XMM1, XMM2, XMM3 a XMM4. Pätice XMM1 a XMM2 pracujú v pamäťovom kanáli A. Pätice XMM3 a XMM4 pracujú v pamäťovom kanáli B.

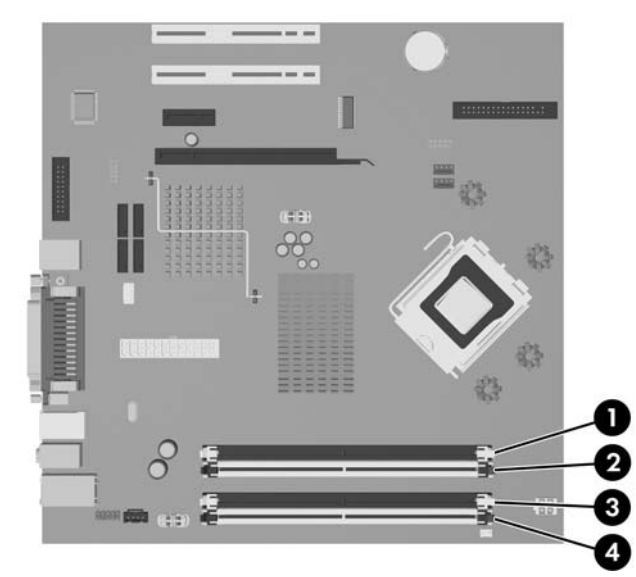

**Obrázok 2-7** Umiestnenie pätíc pre moduly DIMM

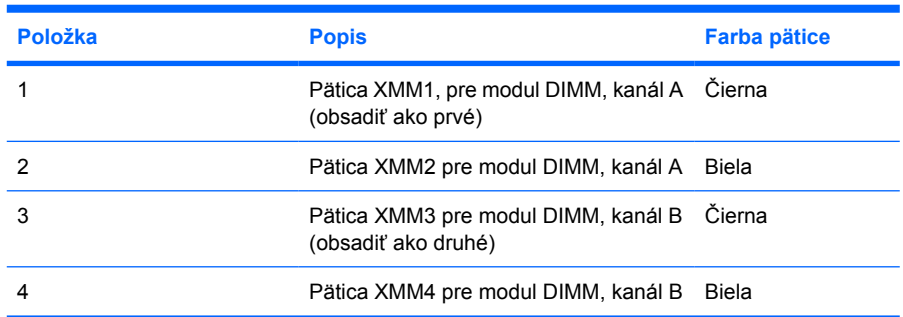

Systém bude automaticky pracovať v jednokanálovom režime, dvojkanálovom režime alebo flex režime, v závislosti od spôsobu inštalácie modulov DIMM.

- Systém bude pracovať v jednokanálovom režime, ak pamäťové moduly DIMM nainštalujete len do jedného kanála pätíc.
- Ak je celková kapacita pamäťových modulov DIMM v kanáli A rovnaká ako celková kapacita pamäťových modulov DIMM v kanáli B, systém bude pracovať vo výkonnejšom dvojkanálovom režime. Technológia a šírka zariadení sa medzi jednotlivými kanálmi môže odlišovať. Napríklad ak do kanálu A nainštalujete dva pamäťové moduly DIMM s kapacitou 256 MB a do kanála B jeden pamäťový modul DIMM s kapacitou 512 MB, systém bude pracovať v dvojkanálovom režime.
- Ak nie je celková kapacita pamäťových modulov DIMM v kanáli A rovnaká ako celková kapacita pamäťových modulov DIMM v kanáli B, systém bude pracovať v režime flex. V tomto režime kanál obsahujúci najmenšie množstvo pamäte opisuje celkové množstvo pamäte určené duálnemu kanálu a zvyšok je určený jednotlivému kanálu. Aby sa dosiahla optimálna rýchlosť, kanály by mali byť vybalansované tak, že najväčšie množstvo pamäte je rozložené medzi dva kanály. Napríklad ak do pätíc nainštalujete jeden pamäťový modul DIMM s kapacitou 1GB, dva moduly 512 MB a

<span id="page-22-0"></span>jeden modul 256 MB, tak jeden kanál by mal obsahovať jeden modul DIMM s kapacitou 1GB a jeden s kapacitou 256 MB a druhý kanál by mal obsahovať dva moduly DIMM s kapacitou 512 MB. S touto konfiguráciou 2 GB sa použijú v dvojkanálovom režime a 256 MB v jednokanálovom režime.

Vo všetkých režimoch určuje maximálnu prevádzkovú rýchlosť najpomalší modul DIMM v systéme.

## **Inštalácia modulov DIMM**

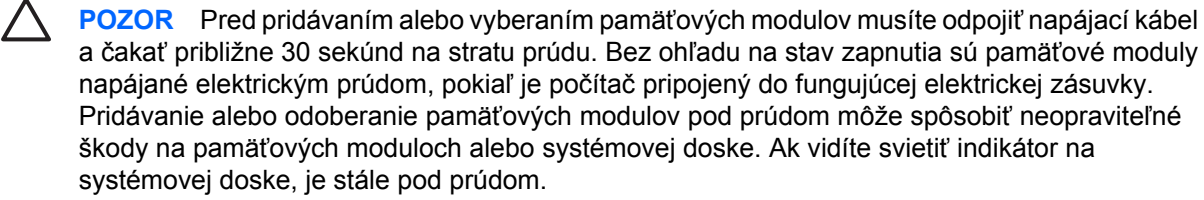

Pätice pre pamäťové moduly majú pozlátené kovové kontakty. Pri inovácii pamäte je dôležité použiť pamäťové moduly s pozlátenými kovovými kontaktmi, aby sa zabránilo korózii alebo oxidácii vznikajúcej pri vzájomnom kontakte dvoch rôznych kovov.

Statická elektrina môže poškodiť elektronické súčasti počítača alebo prídavných kariet. Skôr než začnete, dotknite sa uzemneného kovového predmetu, aby ste zaistili, že nebudete nabití statickou elektrinou. Ďalšie informácie obsahuje príloha D [Elektrostatický výboj.](#page-56-0)

Pri manipulácii s pamäťovým modulom dbajte na to, aby ste sa nedotkli žiadneho z kontaktov. Modul by sa tým mohol poškodiť.

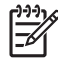

**Poznámka** Aby ste mohli pridať alebo vybrať pamäťové moduly, musíte vybrať optickú iednotku.

- **1.** Vyberte/uvoľnite prípadné zabezpečovacie zariadenia, ktoré zabraňujú otvoreniu počítača.
- **2.** Vyberte všetky vymeniteľné médiá, napríklad diskety, disky CD z počítača.
- **3.** Cez operačný systém vypnite počítač a potom vypnite všetky externé zariadenia.
- **4.** Odpojte napájací kábel od elektrickej zásuvky a odpojte všetky externé zariadenia.

**POZOR** Pred pridávaním alebo vyberaním pamäťových modulov musíte odpojiť napájací kábel a čakať približne 30 sekúnd na stratu prúdu. Bez ohľadu na stav zapnutia sú pamäťové moduly napájané elektrickým prúdom, pokiaľ je počítač pripojený do fungujúcej elektrickej zásuvky. Pridávanie alebo odoberanie pamäťových modulov pod prúdom môže spôsobiť neopraviteľné škody na pamäťových moduloch alebo systémovej doske. Ak vidíte svietiť indikátor na systémovej doske, je stále pod prúdom.

- **5.** Ak je počítač na stojane, vyberte ho zo stojana.
- **6.** Vyberte prístupový panel.
- **7.** Na systémovej doske vyhľadajte pätice pre pamäťové moduly.

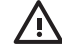

**UPOZORNENIE!** Aby ste znížili riziko popálenia na horúcich vnútorných súčastiach systému, počkajte, kým tieto súčasti vychladnú.

**8.** Odpojte napájací kábel a dátový kábel zo zadnej strany optickej jednotky.

**9.** Zatlačte na uvoľňovacie tlačidlo na ľavej strane jednotky (1), posuňte jednotku dozadu, až kým sa nezastaví a potom ju vytiahnite hore z pozície (2).

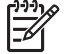

**Poznámka** Pri vyberaní jednotky z pozície ju držte za prednú a zadnú časť.

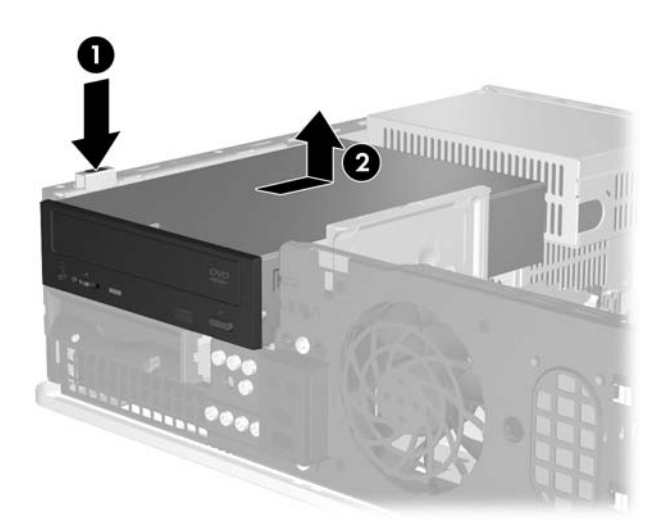

**Obrázok 2-8** Vybratie optickej jednotky

**10.** Otočte držiak optickej jednotky do vzpriamenej pozície, aby ste mali prístup k päticiam pamäťových modulov.

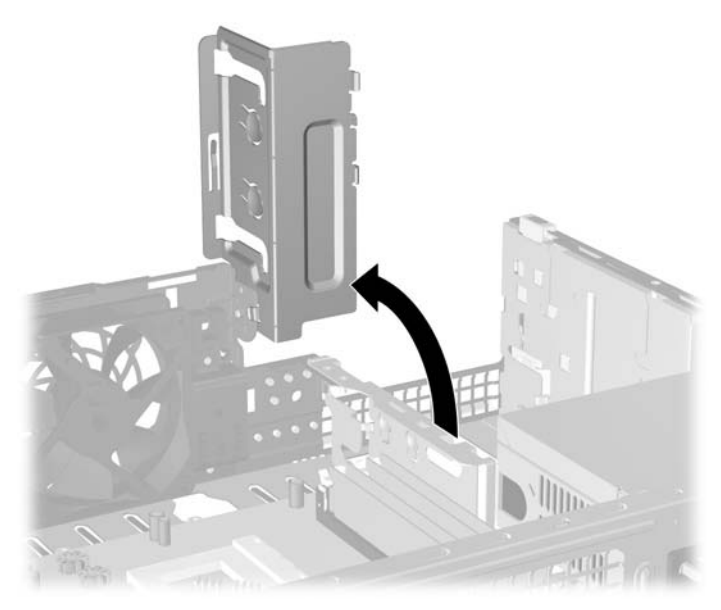

**Obrázok 2-9** Otočenie držiaka optickej jednotky nahor

**11.** Otvorte obe západky pätice pre pamäťový modul (1) a vložte pamäťový modul do pätice (2).

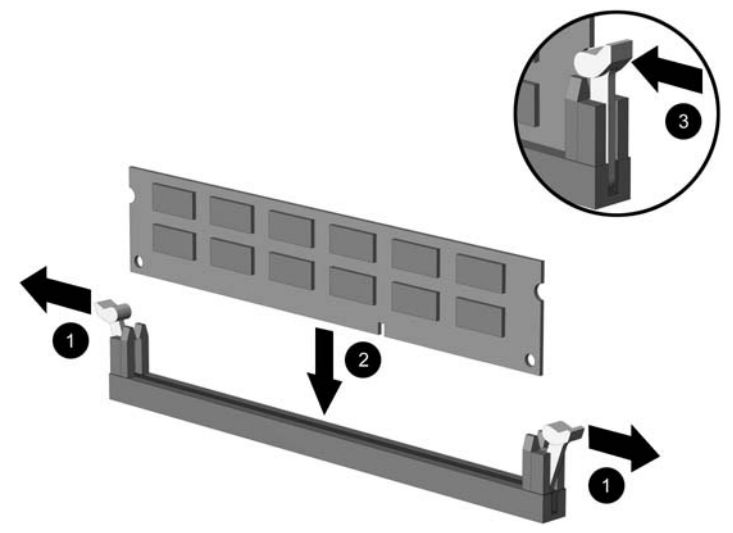

**Obrázok 2-10** Inštalácia modulu DIMM

₽

**Poznámka** Pamäťový modul možno nainštalovať jediným spôsobom. Zarovnajte drážku modulu s výčnelkom na pätici pre pamäť.

Najvyšší výkon dosiahnete vtedy, ak pamäťové moduly nainštalujete do pätíc tak, aby sa kapacita pamäte rovnako rozdelila medzi kanál A a kanál B. Ďalšie informácie nájdete v časti [Inštalácia modulov DIMM do pätíc.](#page-21-0)

- **12.** Zasuňte modul do pätice a uistite sa, že modul je úplne zasunutý a správne zapadol na svoje miesto. Uistite sa, či západky úplne zapadli na svoje miesto (3).
- **13.** Ak chcete inštalovať ďalšie moduly, opakujte kroky 11 a 12.
- **14.** Nasaďte prístupový panel.
- **15.** Ak bol počítač na stojane, dajte ho späť.
- **16.** Pripojte napájací kábel a externé zariadenia a potom zapnite počítač. Pri zapnutí by mal počítač nainštalovanú pamäť rozpoznať automaticky.
- **17.** Zamknite prípadné zabezpečovacie zariadenia, ktoré boli uvoľnené pri vybraní prístupového panela.

# <span id="page-25-0"></span>**Vybratie alebo inštalácia rozširujúcej karty**

V počítači sa nachádzajú dva štandardné, nízkoprofilové rozširujúce sloty PCI, do ktorých možno nainštalovať rozširujúce karty s maximálnou dĺžkou 17,46 cm. V počítači sa nachádza aj jeden rozširujúci slot PCI Express x1 a jeden rozširujúci slot ADD2/SDVO.

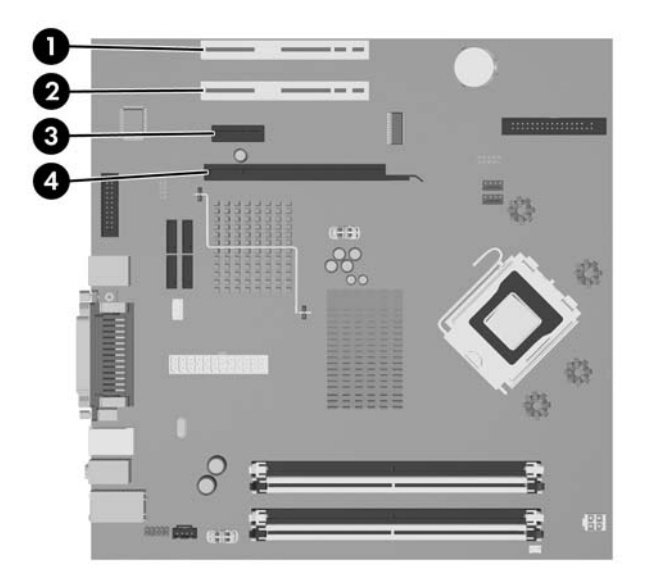

**Obrázok 2-11** Umiestnenia rozširujúcich slotov

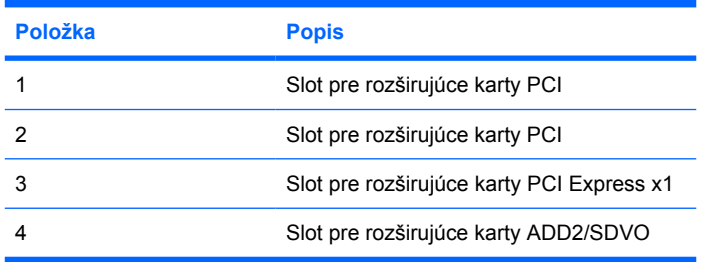

|ૐ

**Poznámka** Platforma dc5700 podporuje použitie len normálnej zostavy (alebo nereverzovanej) kariet ADD2 (Advanced Digital Display 2) vložených do konektora SDVO (Serial Digital Video Output) na systémovej doske. Karty ADD2 sa používajú na pridanie funkcií viacnásobných monitorov k integrovanému grafickému radiču.

Konektor ADD2/SDVO na systémovej doske vyzerá ako konektor PCI Express x16 connector, avšak táto platforma NEPODPORUJE používanie klasickej karty PCI Express alebo kariet ADD2 s reverznou zostavou.

Inštalácia rozširujúcej karty:

- **1.** Vyberte/uvoľnite prípadné zabezpečovacie zariadenia, ktoré zabraňujú otvoreniu počítača.
- **2.** Vyberte všetky vymeniteľné médiá, napríklad diskety, disky CD z počítača.
- **3.** Cez operačný systém vypnite počítač a potom vypnite všetky externé zariadenia.
- **4.** Odpojte napájací kábel od elektrickej zásuvky a odpojte všetky externé zariadenia.

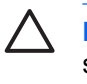

**POZOR** Bez ohľadu na stav zapnutia je systémová doska neustále pod prúdom, pokiaľ je systém pripojený do fungujúcej elektrickej zásuvky. Aby sa zabránilo poškodeniu vnútorných komponentov, pred otvorením počítača je nutné odpojiť napájací kábel.

- **5.** Ak je počítač na stojane, vyberte ho zo stojana.
- **6.** Vyberte prístupový panel.
- **7.** Lokalizujte správnu voľnú rozširujúcu päticu na systémovej doske a zodpovedajúci rozširujúci slot na zadnej strane šasi počítača.
- **8.** Vyberte držiak krytu slotu tak, že vytiahnete držiak hore zo šasi.

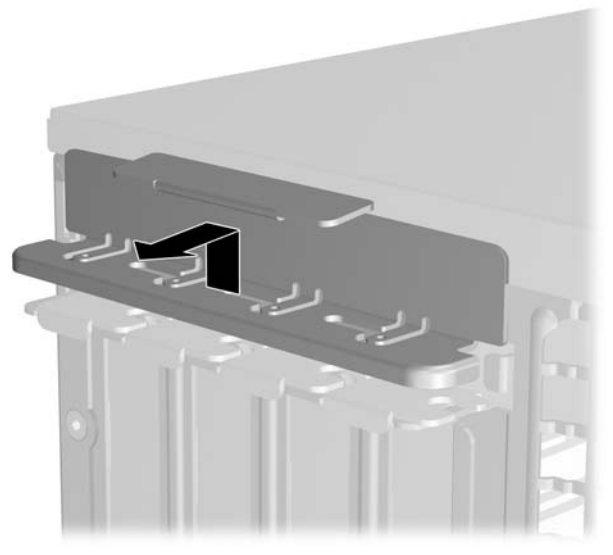

**Obrázok 2-12** Vybratie držiaka rozširujúceho slotu

- <span id="page-27-0"></span>**9.** Pred inštaláciou rozširujúcej karty vyberte kryt rozširujúceho slotu alebo existujúcu rozširujúcu kartu.
	- **a.** Ak inštalujete rozširujúcu kartu do prázdnej pätice, odstráňte na zadnej strane šasi kryt príslušného rozširujúceho slotu. Kryt slotu vytiahnite smerom nahor a potom smerom dovnútra šasi.

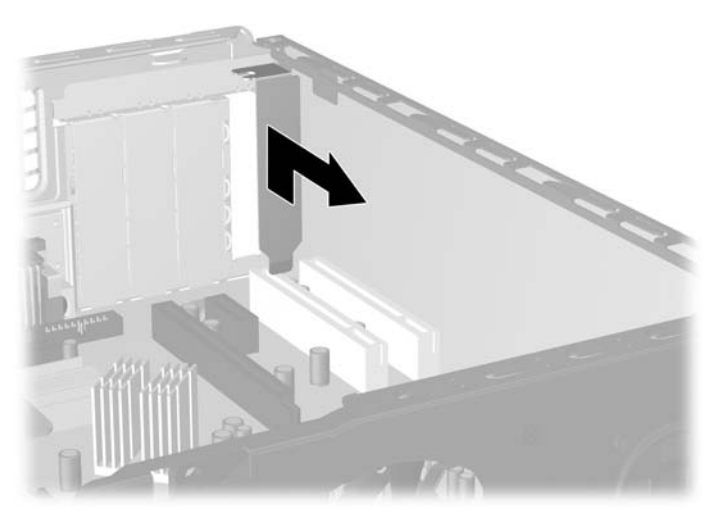

**Obrázok 2-13** Odstránenie krytu rozširujúceho slotu

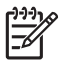

**Poznámka** Pred vybratím nainštalovanej rozširujúcej karty od nej odpojte všetky káble, ktoré sú k nej pripojené.

<span id="page-28-0"></span>**b.** Ak vyberáte štandardnú rozširujúcu kartu PCI, uchopte ju za oba konce a opatrne ňou pohybujte dozadu a dopredu, kým sa jej konektory neuvoľnia z pätice. Kartu potiahnite smerom nahor z pätice a potom smerom dovnútra šasi, aby ste ju uvoľnili z konštrukcie šasi. Dávajte pozor, aby ste kartu nepoškriabali o ostatné súčasti.

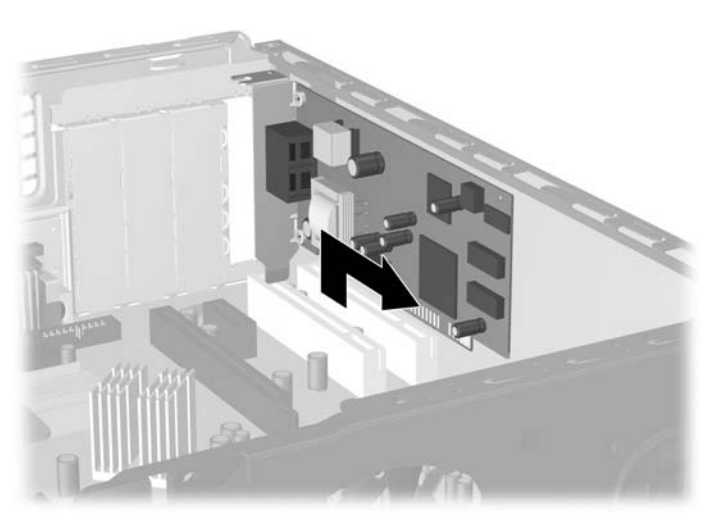

**Obrázok 2-14** Vybratie štandardnej rozširujúcej karty PCI Expansion Card

**c.** Ak vyberáte kartu ADD2/SDVO, potiahnite páčku mechanizmu na zadnej strane rozširujúcej pätice smerom od karty. Pohybujte kartou dozadu a dopredu, kým sa jej konektory neuvoľnia z pätice. Kartu potiahnite smerom nahor z pätice a potom smerom dovnútra šasi, aby ste ju uvoľnili z konštrukcie šasi. Dávajte pozor, aby ste kartu nepoškriabali o ostatné súčasti.

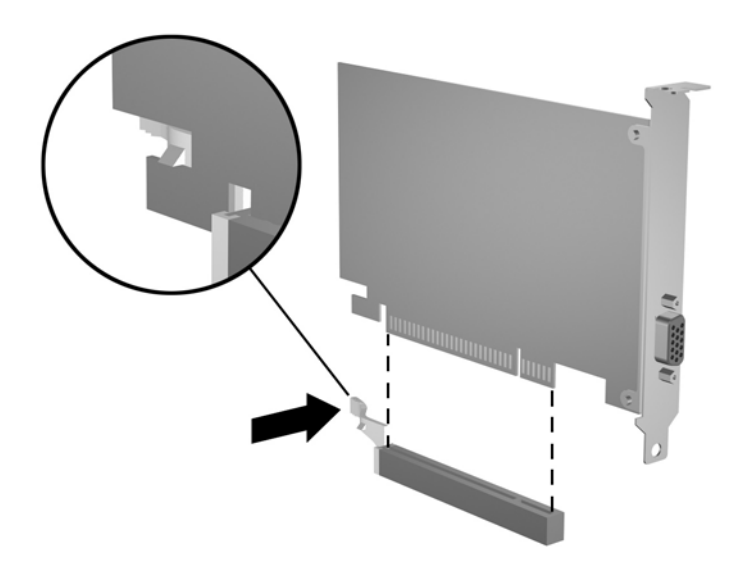

**Obrázok 2-15** Vybratie rozširujúcej karty ADD2/SDVO

**10.** Vybratú kartu uložte do antistatického obalu.

<span id="page-29-0"></span>**11.** Ak starú rozširujúcu kartu nechcete nahradiť novou, uzavrite otvorený rozširujúci slot krytom.

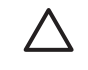

**POZOR** Po vybratí rozširujúcej karty je potrebné kartu nahradiť novou kartou alebo krytom rozširujúceho slotu, aby sa počas prevádzky zabezpečilo správne chladenie vnútorných súčastí.

**12.** Pri vkladaní novej rozširujúcej karty podržte kartu kúsok nad rozširujúcou päticou na systémovej doske, posuňte ju smerom k zadnej strane šasi tak, aby bola svorka na karte zarovnaná s otvoreným slotom na zadnej strane šasi. Zatlačte kartu smerom nadol do rozširujúcej pätice na systémovej doske.

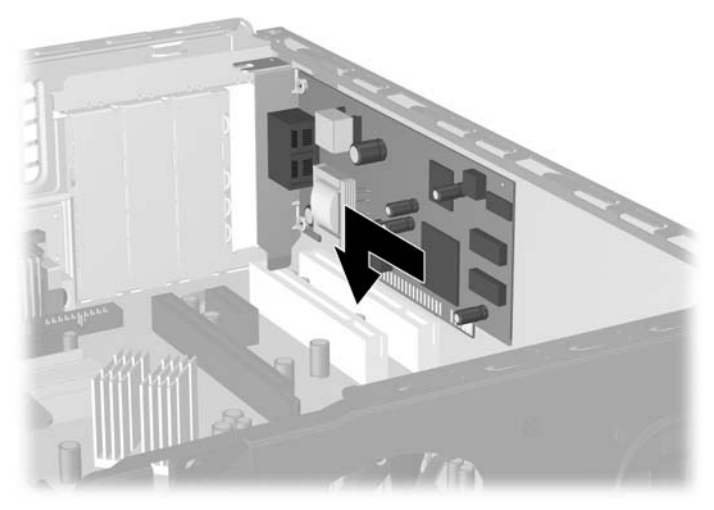

**Obrázok 2-16** Inštalácia rozširujúcej karty

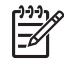

**Poznámka** Pri inštalácii rozširujúcej karty ju pevne zatlačte tak, aby celý konektor správne zapadol do slotu pre rozširujúcu kartu.

**13.** Opätovne založte držiak krytu slotu.

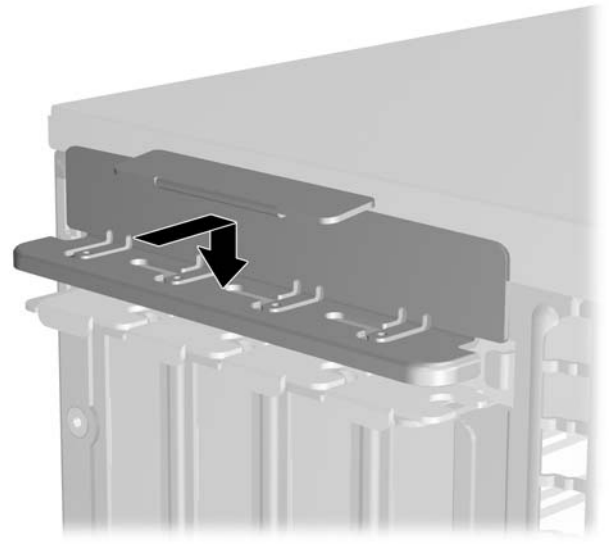

**Obrázok 2-17** Založenie držiaka krytu slotu

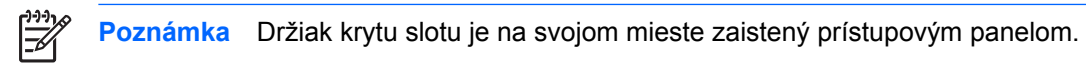

- **14.** Ak je to potrebné, pripojte k nainštalovanej karte externé káble. V prípade potreby pripojte interné káble k systémovej doske.
- **15.** Nasaďte prístupový panel.
- **16.** Ak bol počítač na stojane, dajte ho späť.
- **17.** Pripojte napájací kábel a externé zariadenia a potom zapnite počítač.
- **18.** Zamknite prípadné zabezpečovacie zariadenia, ktoré boli uvoľnené pri vybraní prístupového panela.
- **19.** Ak je potrebné, rekonfigurujte počítač. Ďalšie pokyny týkajúce sa použitia obslužného programu Computer Setup nájdete v *Príručke obslužného programu Computer Setup (F10)* na disku *Documentation and Diagnostics CD* (Dokumentácia a diagnostika).

# <span id="page-31-0"></span>**Umiestnenie jednotiek**

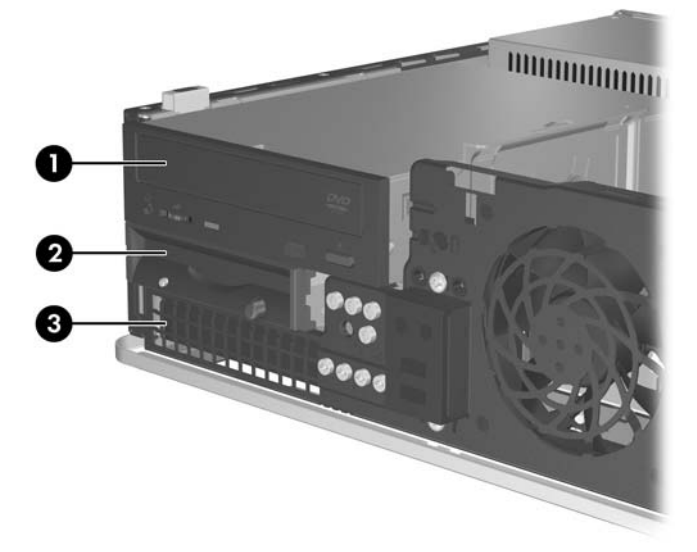

#### **Obrázok 2-18** Umiestnenie jednotiek

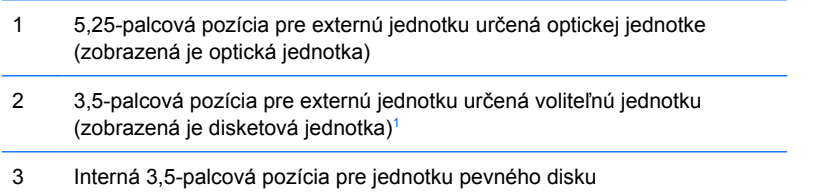

<sup>1</sup> V externej 3,5-palcovej pozícii môžete nainštalovať disketovú jednotku, čítač mediálnych kariet alebo druhý pevný disk SATA.

Typ, veľkosť a kapacitu ukladacích zariadení nainštalovaných na počítači zistíte pomocou programu Computer Setup. Ďalšie informácie nájdete v *Príručke obslužného programu Computer Setup (F10)* na disku *Documentation and Diagnostics CD* (Dokumentácia a diagnostika).

# <span id="page-32-0"></span>**Inštalácia a odoberanie jednotiek**

Pri inštalácii ďalších jednotiek sa riaďte týmito pokynmi:

- Primárny sériový disk ATA (SATA) sa musí pripojiť k tmavomodrému konektoru SATA na systémovej doske označenému ako SATA0.
- Pripojte optický disk SATA k bielemu konektoru SATA na systémovej doske označenému ako SATA1.
- Vždy obsadzujte najprv tmavomodrý SATA0 a biely SATA1 konektor a až potom svetlomodrý SATA4 a oranžový SATA5 konektor.
- Ďalšie pevné disky SATA pripájajte k ďalším voľným konektorom SATA na systémovej doske v tomto poradí: SATA0, SATA1, SATA5, SATA4.
- Pripojte disketovú jednotku ku konektoru označenému FLOPPY P10.
- Systém nepodporuje paralelné optické jednotky ATA (PATA) alebo pevné disky PATA.
- Do pozície s polovičnou výškou môžete nainštalovať jednotky s tretinovou alebo polovičnou výškou.
- Musíte použiť vodiace skrutky, aby jednotka bola zarovnaná a zaistená na svojom mieste v priestore jednotky. Osem skrutiek navyše je k dispozícii a priskrutkovaných na šasi za predným krytom. Štyri z vodiacich skrutiek sú štandardné, strieborné skrutky 6-32, ktoré sa používajú len pre pevné disky. Zvyšné štyri vodiace skrutky sú čierne, metrické skrutky M3, ktoré sa používajú pre ostatné jednotky.

**POZOR** Aby ste zabránili strate údajov a poškodeniu počítača alebo jednotky, dodržiavajte nasledovné pokyny:

Pri vkladaní alebo vyberaní jednotky vypnite operačný systém, vypnite počítač a odpojte napájací kábel. Nevyberajte jednotku, keď je počítač zapnutý alebo je v úspornom režime.

Pred manipuláciou s jednotkou sa uistite, že nie ste nabití statickou elektrinou. Pri manipulácii s jednotkou sa nedotýkajte konektora. Ďalšie informácie o predchádzaní poškodeniu elektrostatickým výbojom obsahuje príloha D [Elektrostatický výboj.](#page-56-0)

Narábajte s jednotkou opatrne, nesmie spadnúť.

Pri vkladaní jednotky nepoužívajte nadmernú silu.

Nevystavujte pevný disk extrémnym teplotám, pôsobeniu kvapalín alebo zariadení vytvárajúcich magnetické pole, akými sú monitory alebo reproduktory.

Ak musíte jednotku posielať, dajte ju do bublinkovej obálky alebo iného ochranného obalu a balík označte "Krehké: narábajte opatrne".

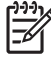

**Poznámka** Nie je nevyhnutné vyberať predný kryt pri vyberaní alebo inštalácii jednotiek, pokiaľ nepotrebujete vybrať článok predného krytu alebo získať vodiace skrutky pod predným krytom. Obrázky v ďalších častiach ukazujú predný kryt sňatý zo šasi, takže je lepšie vidieť vybratie alebo inštaláciu jednotiek.

## <span id="page-33-0"></span>**Vybratie optickej jednotky**

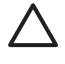

**POZOR** Pred odobraním jednotky z počítača by všetky vymeniteľné médiá by mali byť z jednotky vybrané.

**Poznámka** Optické jednotky sú jednotky CD-ROM, CD-R/RW, DVD-ROM, DVD+R/RW alebo kombinovaná jednotka CD-RW/DVD.

Postup vybratia optickej jednotky:

- **1.** Vyberte/uvoľnite prípadné zabezpečovacie zariadenia, ktoré zabraňujú otvoreniu počítača.
- **2.** Vyberte všetky vymeniteľné médiá, napríklad diskety, disky CD z počítača.
- **3.** Cez operačný systém vypnite počítač a potom vypnite všetky externé zariadenia.
- **4.** Odpojte napájací kábel od elektrickej zásuvky a odpojte všetky externé zariadenia.

**POZOR** Bez ohľadu na stav zapnutia je systémová doska neustále pod prúdom, pokiaľ je systém pripojený do fungujúcej elektrickej zásuvky. Aby sa zabránilo poškodeniu vnútorných komponentov, pred otvorením počítača je nutné odpojiť napájací kábel.

- **5.** Ak je počítač na stojane, vyberte ho zo stojana.
- **6.** Vyberte prístupový panel.
- **7.** Odpojte napájací kábel (1) a dátový kábel (2) zo zadnej strany optickej jednotky.

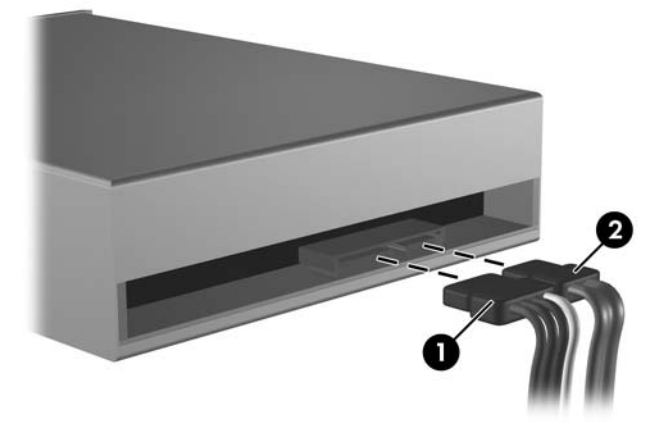

**Obrázok 2-19** Odpojenie napájacieho a dátového kábla optickej jednotky

<span id="page-34-0"></span>**8.** Zatlačte na uvoľňovacie tlačidlo na ľavej strane jednotky (1), posuňte jednotku dozadu, až kým sa nezastaví a potom ju vytiahnite hore z pozície (2).

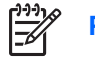

Poznámka Pri vyberaní jednotky z pozície ju držte za prednú a zadnú časť.

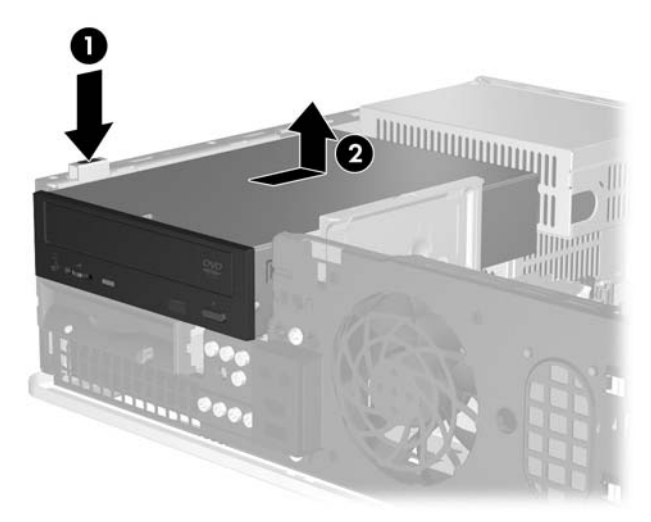

**Obrázok 2-20** Vybratie optickej jednotky

**Poznámka** Pri vkladaní optickej jednotky vykonajte postup v opačnom poradí. Pri výmene jednotky použite pre novú jednotku štyri vodiace skrutky zo starej jednotky.

## **Inštalácia optickej jednotky do pozície pre 5,25-palcovú externú jednotku**

Postup inštalácie voliteľnej, 5,25-palcovej optickej jednotky:

- **1.** Vyberte/uvoľnite prípadné zabezpečovacie zariadenia, ktoré zabraňujú otvoreniu počítača.
- **2.** Vyberte všetky vymeniteľné médiá, napríklad diskety, disky CD z počítača.
- **3.** Cez operačný systém vypnite počítač a potom vypnite všetky externé zariadenia.
- **4.** Odpojte napájací kábel od elektrickej zásuvky a odpojte všetky externé zariadenia.

**POZOR** Bez ohľadu na stav zapnutia je systémová doska neustále pod prúdom, pokiaľ je systém pripojený do fungujúcej elektrickej zásuvky. Aby sa zabránilo poškodeniu vnútorných komponentov, pred otvorením počítača je nutné odpojiť napájací kábel.

- **5.** Ak je počítač na stojane, vyberte ho zo stojana.
- **6.** Vyberte prístupový panel.
- **7.** Ak je to potrebné, vyberte článok predného krytu, ktorý kryje pozíciu 5,25-palcovej jednotky.

**8.** Zaskrutkujte metrické skrutky M3 do spodných otvorov po dve skrutky na každej strane jednotky. Spoločnosť HP poskytla navyše štyri metrické vodiace skrutky M3 nainštalované na prednej časti šasi pod predným krytom. Spoločnosťou HP dodané metrické vodiace skrutky M3 sú čierne.

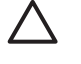

**POZOR** Ako vodiace skrutky používajte len 5 mm dlhé skrutky. Dlhšie skrutky by mohli poškodiť vnútorné súčasti jednotky.

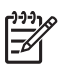

**Poznámka** Pri výmene jednotky použite pre novú jednotku štyri vodiace metrické skrutky M3 zo starej jednotky.

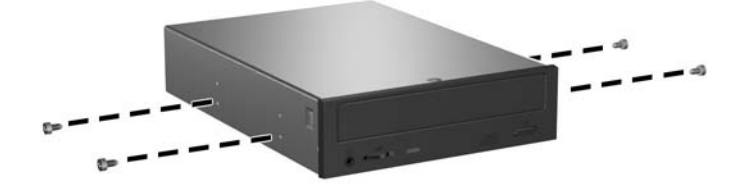

**Obrázok 2-21** Inštalácia vodiacich skrutiek do optickej jednotky

**9.** Zarovnajte vodiace skrutky na jednotke s otvormi na šasi. Zasuňte jednotku smerom nadol (1) a potom ju posuňte dopredu (2), až kým nezapadne na svoje miesto.

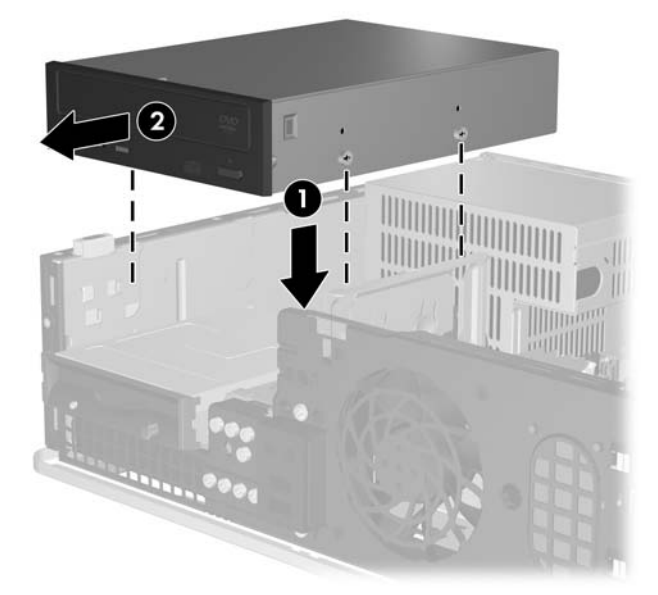

**Obrázok 2-22** Inštalácia optickej jednotky

**10.** Pripojte napájací kábel (1) a dátový kábel (2) k zadnej časti optickej jednotky.

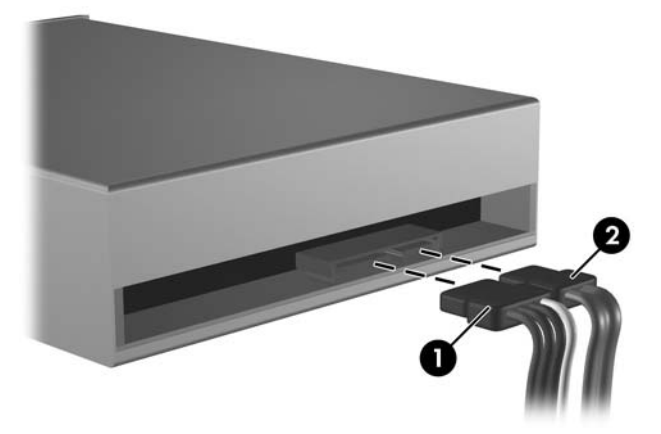

**Obrázok 2-23** Pripojenie napájacieho a dátového kábla

**POZOR** Nikdy nezalamujte alebo neohýbajte dátový kábel SATA na polomer menší ako 30 mm. Ostré ohnutie môže prerušiť vnútorné drôty.

- **11.** Pripojte druhý koniec dátového kábla SATA k bielemu konektoru SATA na systémovej doske označenému ako SATA1.
- **12.** Nasaďte prístupový panel.
- **13.** Ak bol počítač na stojane, dajte ho späť.
- **14.** Pripojte napájací kábel a externé zariadenia a potom zapnite počítač.
- **15.** Zamknite prípadné zabezpečovacie zariadenia, ktoré boli uvoľnené pri vybraní prístupového panela.

Systém automaticky rozpozná jednotku a rekonfiguruje počítač.

## <span id="page-37-0"></span>**Vybratie disketovej jednotky**

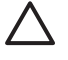

**POZOR** Pred odobraním jednotky z počítača by všetky vymeniteľné médiá by mali byť z jednotky vybrané.

Disketová jednotka je umiestnená pod optickou jednotkou. Aby ste mohli vybrať disketovú jednotku, musíte predtým vybrať aj optickú jednotku.

**1.** Pri odstraňovaní optickej jednotky a vytvorení prístupu k disketovej jednotke postupujte podľa pokynov uvedených vyššie [Vybratie optickej jednotky](#page-33-0).

**POZOR** Bez ohľadu na stav zapnutia je systémová doska neustále pod prúdom, pokiaľ je systém pripojený do fungujúcej elektrickej zásuvky. Aby sa zabránilo poškodeniu vnútorných komponentov, pred otvorením počítača je nutné odpojiť napájací kábel.

**2.** Odpojte dátový kábel (1) a napájací kábel (2) zo zadnej strany jednotky pevného disku.

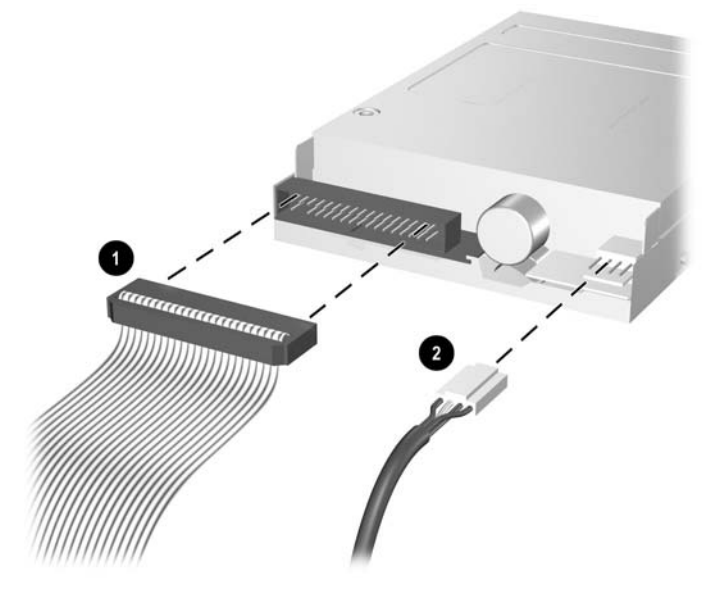

**Obrázok 2-24** Odpojenie káblov disketovej jednotky

**3.** Zatlačte na uvoľňovacie tlačidlo na ľavej strane jednotky (1), posuňte jednotku dozadu, až kým sa nezastaví a potom ju vytiahnite hore z pozície (2).

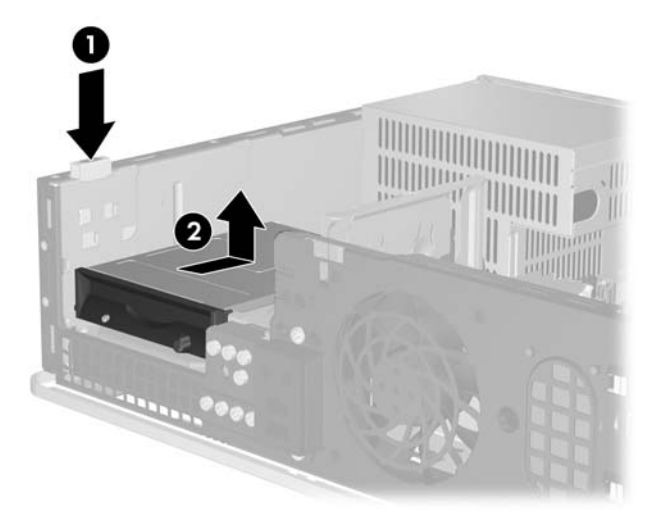

**Obrázok 2-25** Uvoľnenie disketovej jednotky

**4.** Mierne nakloňte ľavú stranu jednotku nadol (1) tak, aby sa hlavičky skrutiek nezachytili o kovovú konštrukciu a potom vytiahnite jednotku z pozície (2).

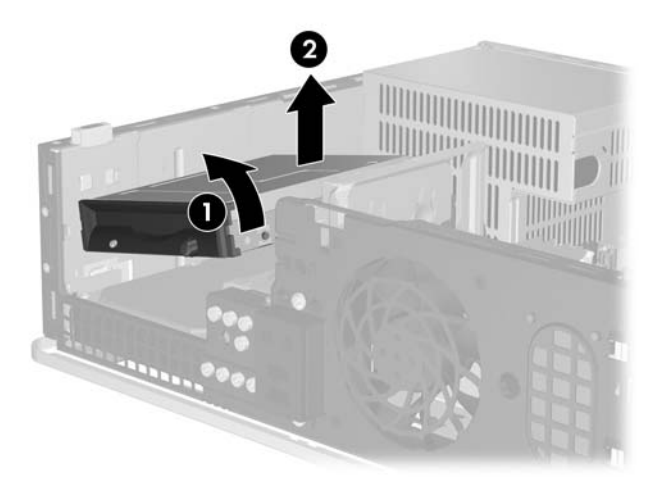

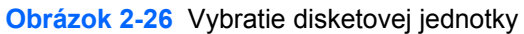

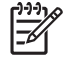

Poznámka Pri vkladaní disketovej jednotky vykonajte postup v opačnom poradí. Pri výmene jednotky použite pre novú jednotku štyri vodiace skrutky zo starej jednotky.

## <span id="page-39-0"></span>**Inštalácia disketovej jednotky do pozície pre 3,5-palcovú externú jednotku**

Ak počítač nebol konfigurovaný s 3,5-palcovou jednotkou, do pozície môžete nainštalovať čítač mediálnych kariet, disketovú jednotku alebo sekundárny pevný disk.

Disketová jednotka je umiestnená pod optickou jednotkou. Postup inštalácie disketovej jednotky (alebo inej 3,5-palcovej jednotky) do pozície pre 3,5-palcovú externú jednotku:

**1.** Pri odstraňovaní optickej jednotky a vytvorení prístupu k 3,5-palcovej jednotke postupujte podľa pokynov uvedených v časti [Vybratie optickej jednotky.](#page-33-0)

**POZOR** Bez ohľadu na stav zapnutia je systémová doska neustále pod prúdom, pokiaľ je systém pripojený do fungujúcej elektrickej zásuvky. Aby sa zabránilo poškodeniu vnútorných komponentov, pred otvorením počítača je nutné odpojiť napájací kábel.

- **2.** Ak je to potrebné, vyberte článok predného krytu, ktorý kryje pozíciu 3,5-palcovej jednotky.
- **3.** Zaskrutkujte metrické skrutky M3 do spodných otvorov po dve skrutky na každej strane jednotky. Spoločnosť HP poskytla navyše štyri metrické vodiace skrutky M3 nainštalované na prednej časti šasi pod predným krytom. Spoločnosťou HP dodané metrické vodiace skrutky M3 sú čierne.

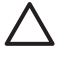

**POZOR** Ako vodiace skrutky používajte len 5 mm dlhé skrutky. Dlhšie skrutky by mohli poškodiť vnútorné súčasti jednotky.

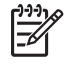

**Poznámka** Pri výmene jednotky použite pre novú jednotku štyri vodiace metrické skrutky M3 zo starej jednotky.

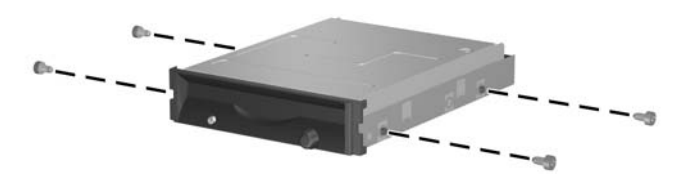

**Obrázok 2-27** Inštalácia vodiacich skrutiek do disketovej jednotky

**4.** Zarovnajte vodiace skrutky na jednotke s otvormi na šasi. Nakloňte jednotku tak, aby ľavá strana bola nižšie ako pravá strana (1), zasuňte ľavé vodiace skrutky do otvorov a potom pravé vodiace skrutky do otvorov (2).

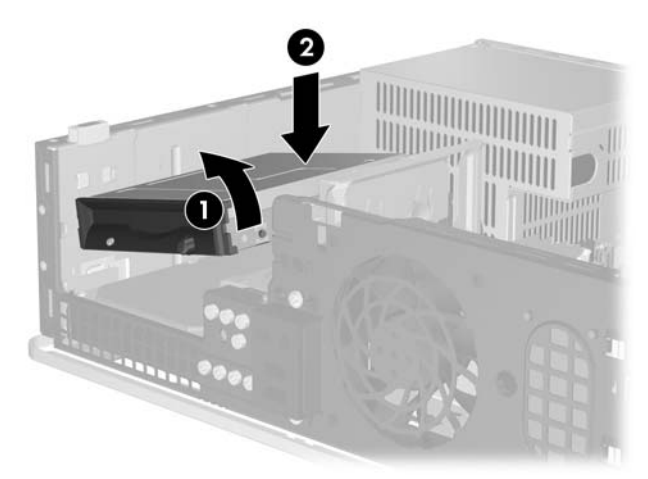

**Obrázok 2-28** Inštalácia disketovej jednotky

**5.** Zasuňte jednotku smerom nadol a potom ju posuňte dopredu, až kým nezapadne na svoje miesto.

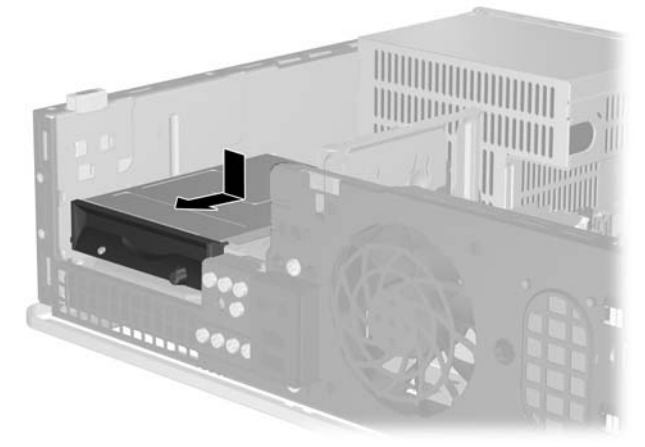

**Obrázok 2-29** Inštalácia disketovej jednotky

**6.** Pripojte dátový kábel (1) a napájací kábel (2) k zadnej časti jednotky pevného disku. Pripojte druhý koniec dátového kábla ku konektoru na systémovej doske označenému ako FLOPPY P10.

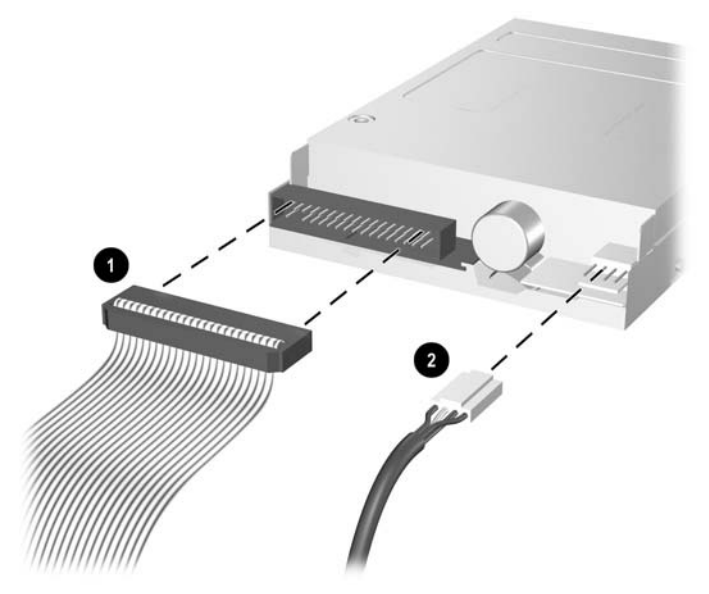

**Obrázok 2-30** Pripojenie káblov disketovej jednotky

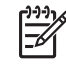

**Poznámka** Ak inštalujete druhý pevný disk do pozície pre externú 3,5-palcovú jednotku, pripojte napájací a dátový kábel k zadnej časti jednotky a druhý koniec dátového kábla pripojte k ďalšiemu dostupnému (voľnému) konektoru SATA na systémovej doske v tomto poradí: SATA0, SATA1, SATA5, SATA4. Skontrolujte, či je článok vložený do predného krytu, aby kryl otvor pozície pre 3,5-palcovú jednotku.

- **7.** Vráťte späť optickú jednotku.
- **8.** Nasaďte prístupový panel.
- **9.** Ak bol počítač na stojane, dajte ho späť.
- **10.** Pripojte napájací kábel a externé zariadenia a potom zapnite počítač.
- **11.** Zamknite prípadné zabezpečovacie zariadenia, ktoré boli uvoľnené pri vybraní prístupového panela.

## <span id="page-42-0"></span>**Vybratie a opätovné založenie primárneho 3.5-palcového interného pevného disku SATA**

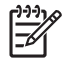

**Poznámka** Systém nepodporuje paralelné pevné disky ATA (PATA).

Pred vybratím starej jednotky pevného disku zálohujte údaje, ktoré sú na nej uložené, aby ste ich mohli preniesť na nový pevný disk. Pri výmene primárnej jednotky pevného disku je potrebné spustiť sadu diskov CD *Restore Plus!* , ktorú ste si vytvorili pri prvotnej inštalácii počítača, aby ste mohli obnoviť operačný systém, softvérové ovládače a ľubovoľné ďalšie softvérové aplikácie, ktoré boli v počítači predinštalované. Ak takúto sadu diskov CD nemáte, teraz ju vytvorte. Ďalšie informácie nájdete v príručke *HP Backup and Recovery Manager User Guide* (Správca zálohovania a obnovy) v ponuke **Štart** systému Windows. Túto príručku si pre ľahšie použitie môžete aj vytlačiť.

Predinštalovaná 3,5 palcová jednotka pevného disku je umiestnená pod externými jednotkami. Postup vybratia a opätovného založenia pevného disku:

- **1.** Vyberte/uvoľnite prípadné zabezpečovacie zariadenia, ktoré zabraňujú otvoreniu počítača.
- **2.** Vyberte všetky vymeniteľné médiá, napríklad diskety, disky CD z počítača.
- **3.** Cez operačný systém vypnite počítač a potom vypnite všetky externé zariadenia.
- **4.** Odpojte napájací kábel od elektrickej zásuvky a odpojte všetky externé zariadenia.

**POZOR** Bez ohľadu na stav zapnutia je systémová doska neustále pod prúdom, pokiaľ je systém pripojený do fungujúcej elektrickej zásuvky. Aby sa zabránilo poškodeniu vnútorných komponentov, pred otvorením počítača je nutné odpojiť napájací kábel.

- **5.** Ak je počítač na stojane, vyberte ho zo stojana.
- **6.** Vyberte prístupový panel.
- **7.** Odpojte napájací kábel a dátový kábel zo zadnej strany optickej jednotky.

**8.** Zatlačte na uvoľňovacie tlačidlo na ľavej strane optickej jednotky (1), posuňte optickú jednotku dozadu, až kým sa nezastaví a potom ju vytiahnite hore z pozície (2).

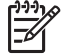

**Poznámka** Pri vyberaní jednotky z pozície ju držte za prednú a zadnú časť.

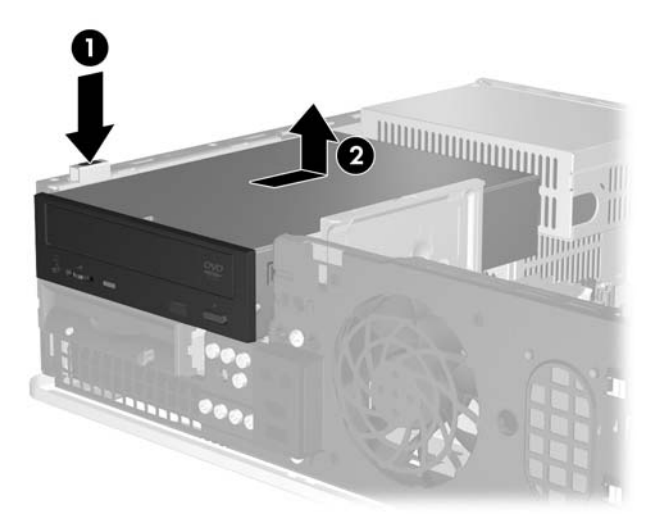

**Obrázok 2-31** Vybratie optickej jednotky

- **9.** Odpojte napájací kábel a dátový kábel zo zadnej strany disketovej jednotky.
- **10.** Zatlačte na uvoľňovacie tlačidlo na ľavej strane disketovej jednotky (1), posuňte disketovú jednotku dozadu, až kým sa nezastaví a potom ju vytiahnite hore z pozície (2).

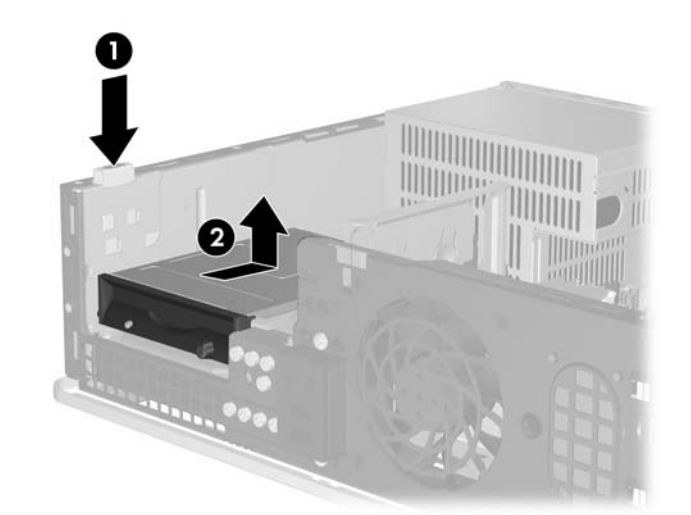

**Obrázok 2-32** Uvoľnenie disketovej jednotky

**11.** Mierne nakloňte ľavú stranu disketovej jednotky nadol (1) tak, aby sa hlavičky skrutiek nezachytili o kovovú konštrukciu a potom vytiahnite jednotku z pozície (2).

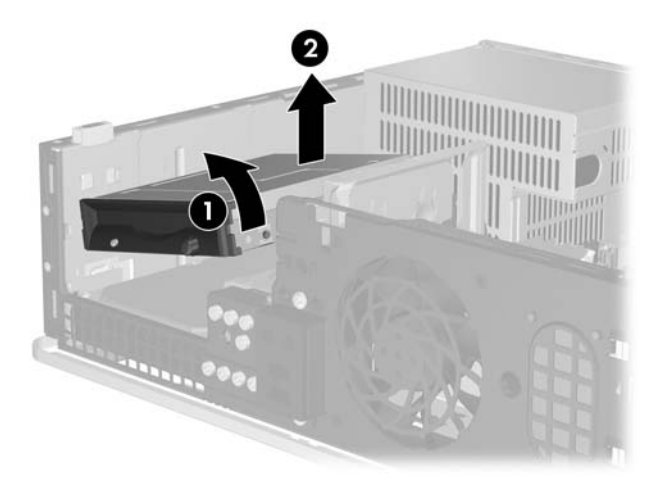

**Obrázok 2-33** Vybratie disketovej jednotky

**12.** Odpojte napájací kábel (1) a dátový kábel (2) zo zadnej strany jednotky pevného disku.

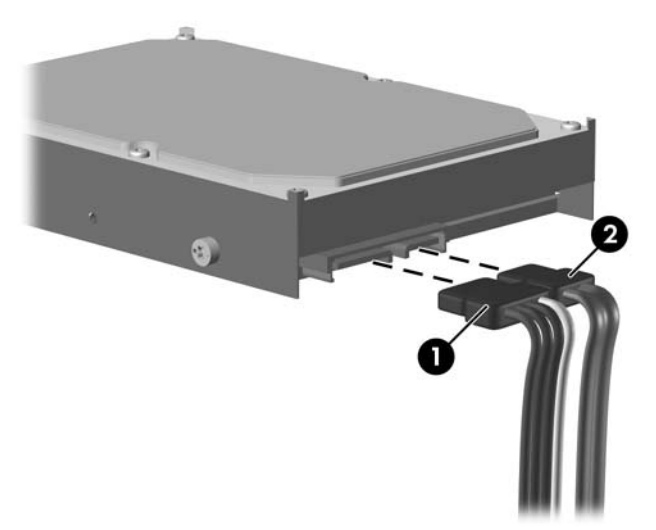

**Obrázok 2-34** Odpojenie napájacieho a dátového kábla pevného disku

**POZOR** Nikdy nezalamujte alebo neohýbajte dátový kábel SATA na polomer menší ako 30 mm. Ostré ohnutie môže prerušiť vnútorné drôty.

**13.** Zatlačte na uvoľňovacie tlačidlo na ľavej strane jednotky pevného disku (1), posuňte jednotku dozadu, až kým sa nezastaví a potom ju vytiahnite hore z pozície (2).

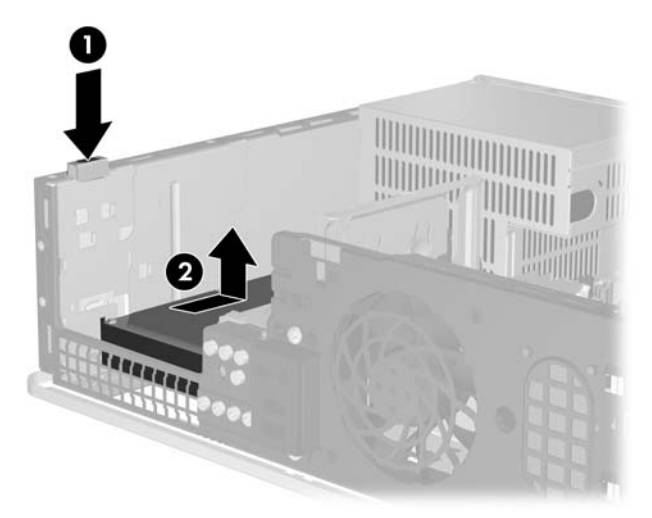

**Obrázok 2-35** Uvoľnenie pevného disku

**14.** Mierne nakloňte ľavú stranu jednotky pevného disku nadol (1) tak, aby sa hlavičky skrutiek nezachytili o kovovú konštrukciu a potom vytiahnite jednotku z pozície (2).

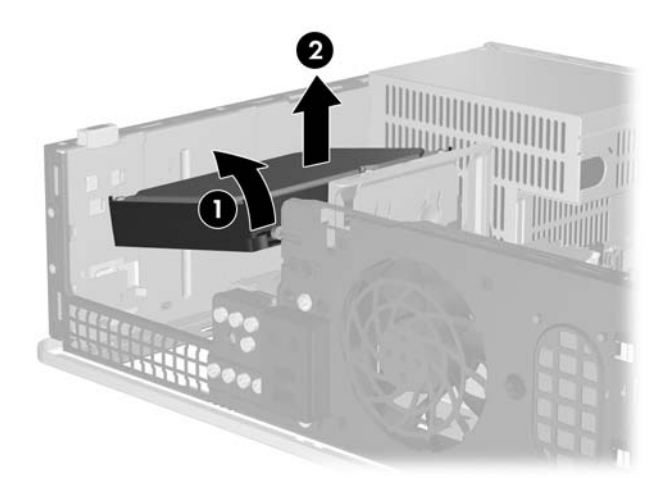

**Obrázok 2-36** Vybratie pevného disku

**15.** Pri inštalácii pevného disku vyššie uvedený postup vykonajte v opačnom poradí.

<span id="page-46-0"></span>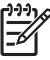

**Poznámka** Ak je počítač vybavený len jedným pevným diskom SATA, dátový kábel je potrebné pripojiť k tmavomodrému konektoru s označením SATA0 na systémovej doske. Predídete tak problémom s výkonom pevného disku. Ak pridávate druhý pevný disk, druhý koniec dátového kábla pripojte k ďalšiemu dostupnému (neobsadenému) konektoru SATA na systémovej doske v tomto poradí: SATA0, SATA1, SATA5, SATA4.

Pri výmene jednotky pevného disku použite pre novú jednotku štyri vodiace skrutky zo starej jednotky. Na odskrutkovanie a priskrutkovanie vodiacich skrutiek budete potrebovať krížový skrutkovač Torx T-15. Spoločnosť HP poskytla navyše štyri štandardné vodiace skrutky 6-32 nainštalované na prednej časti šasi pod predným krytom. Štandardné vodiace skrutky 6-32 dodané spoločnosťou HP sú strieborné.

Ak ste vymieňali primárny pevný disk, použite sadu diskov CD *Restore Plus!* , ktorú ste si vytvorili pri prvotnej inštalácii počítača, aby ste mohli obnoviť operačný systém, softvérové ovládače a ľubovoľné ďalšie softvérové aplikácie, ktoré boli v počítači predinštalované. Po dokončení obnovenia nainštalujte ľubovoľné osobné súbory, ktoré ste zálohovali pred výmenou jednotky pevného disku.

# <span id="page-48-0"></span>**A Špecifikačné údaje**

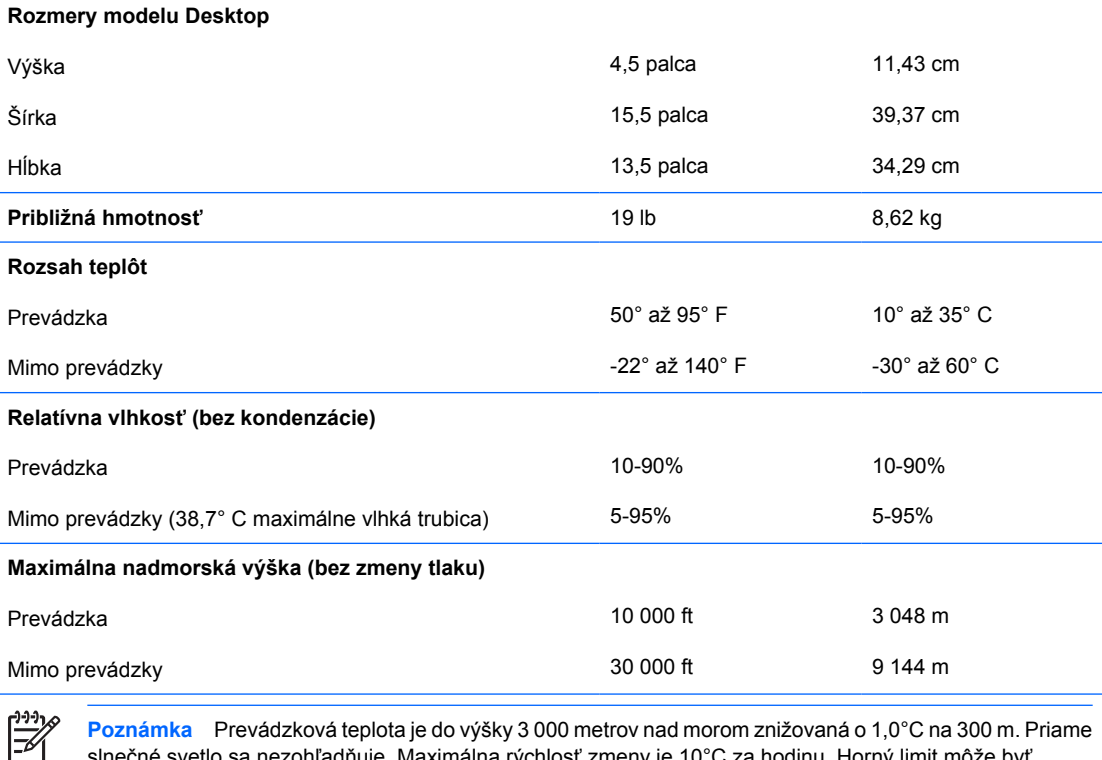

slnečné svetlo sa nezohľadňuje. Maximálna rýchlosť zmeny je 10°C za hodinu. Horný limit môže byť ohraničený v závislosti od množstva a typu nainštalovaných doplnkov.

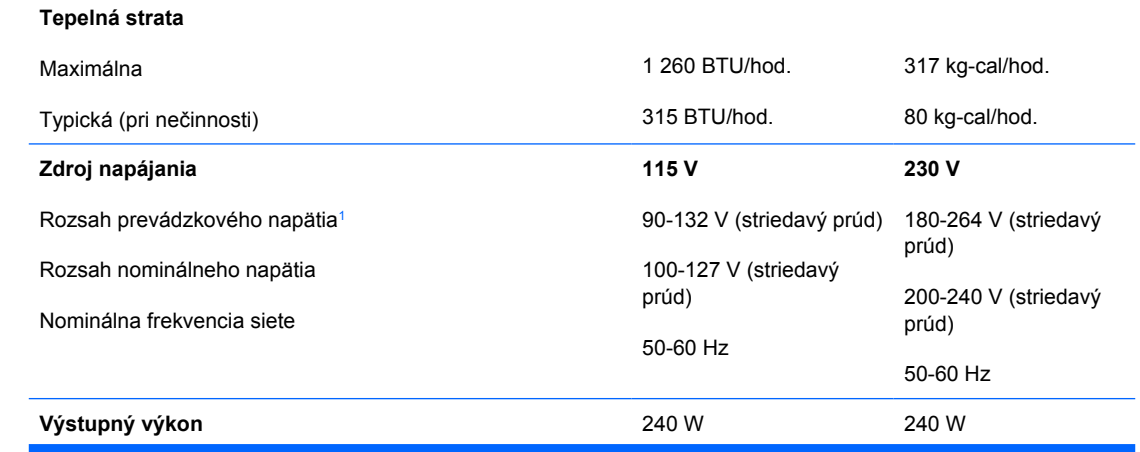

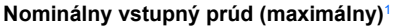

**Nominálny vstupný prúd (maximálny)**<sup>1</sup> 6 A (pri 100 V striedavého 3 A (pri 200 V prúdu) striedavého prúdu)

<sup>1</sup> Tento systém používa zdroj napájania s pasívnou korekciou napájania. Korekcia napájania pracuje iba v prevádzkovom režime 230V. Systém teda môže niesť označenie CE, ktoré umožňuje jeho používanie v krajinách Európskej únie. Tento zdroj vyžaduje používanie prepínača voľby vstupného napätia.

# <span id="page-50-0"></span>**B Výmena batérie**

Batéria dodávaná s počítačom napája hodiny reálneho času. Na výmenu batérie použite batériu rovnocennú s batériou, ktorá bola pôvodne nainštalovaná v počítači. Počítač sa dodáva s trojvoltovou lítiovou plochou batériou.

**UPOZORNENIE!** V počítači sa nachádza interná lítiová batéria obsahujúca oxid manganičitý. Pri nesprávnej manipulácii s batériou vzniká riziko požiaru a popálenia. Riziko poranenia znížite dodržaním nasledovných pokynov:

Nepokúšajte sa o opätovné nabitie batérie.

Nevystavujte batériu teplotám vyšším než 60° C (140° F).

Batériu nerozoberajte, nedeformujte, neprepichujte, neskratujte jej vonkajšie kontakty, ani ju nevhadzujte do ohňa alebo do vody.

Batérie vymieňajte len za batérie, ktoré spoločnosť HP schválila na používanie s týmto produktom.

**POZOR** Pred výmenou batérie je potrebné zálohovať nastavenia pamäte CMOS počítača. Nastavenia pamäte CMOS sa pri vybratí alebo výmene batérie vymažú. Informácie o zálohovaní nastavení pamäte CMOS nájdete v *Príručke obslužného programu Computer Setup (F10)* na disku CD *Documentation and Diagnostics* (Dokumentácia a diagnostika).

Statická elektrina môže poškodiť elektronické súčasti počítača alebo ďalšieho vybavenia. Skôr než začnete, dotknite sa uzemneného kovového predmetu, aby ste zaistili, že nebudete nabití statickou elektrinou.

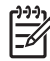

**Poznámka** Životnosť batérie možno predĺžiť zapojením počítača do funkčnej elektrickej zásuvky so striedavým prúdom. Lítiová batéria sa spotrebúva len v prípadoch, keď počítač NIE JE zapojený do zdroja striedavého prúdu.

Spoločnosť HP odporúča zákazníkom použitý elektronický hardvér, tlačové kazety HP a nabíjateľné batérie recyklovať. Ďalšie informácie o programe recyklácie nájdete na adrese [http://www.hp.com/recycle.](http://www.hp.com/recycle)

- **1.** Vyberte/uvoľnite prípadné zabezpečovacie zariadenia, ktoré zabraňujú otvoreniu počítača.
- **2.** Vyberte všetky vymeniteľné médiá, napríklad diskety, disky CD z počítača.
- **3.** Cez operačný systém vypnite počítač a potom vypnite všetky externé zariadenia.
- **4.** Odpojte napájací kábel od elektrickej zásuvky a odpojte všetky externé zariadenia.

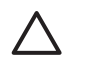

**POZOR** Bez ohľadu na stav zapnutia je systémová doska neustále pod prúdom, pokiaľ je systém pripojený do fungujúcej elektrickej zásuvky. Aby sa zabránilo poškodeniu vnútorných komponentov, pred otvorením počítača je nutné odpojiť napájací kábel.

- **5.** Ak je počítač na stojane, vyberte ho zo stojana.
- **6.** Vyberte prístupový panel.
- **7.** Vyhľadajte batériu a držiak batérie na systémovej doske.

**Poznámka** Pri niektorých modeloch počítačov bude možno potrebné vybrať nejakú vnútornú súčasť, aby sa vytvoril prístup k batérii.

**8.** Vymeňte batériu podľa nasledovných pokynov, ktoré závisia od typu držiaka batérie na systémovej doske.

**Typ 1**

**a.** Vytiahnite batériu z držiaka.

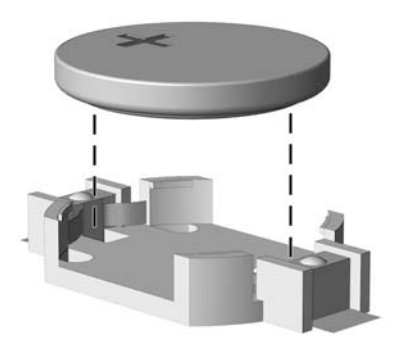

**Obrázok B-1** Vybratie plochej batérie (typ 1)

**b.** Zasuňte náhradnú batériu na miesto kladne nabitým koncom nahor. Držiak batérie automaticky zaistí batériu v správnej pozícii.

#### **Typ 2**

**a.** Zatlačením kovovej poistky, ktorá prečnieva nad okraj batérie, uvoľnite batériu z držiaka. Keď sa batéria vysunie, vytiahnite ju (1).

**b.** Pri vkladaní novej batérie zasuňte jeden okraj náhradnej batérie pod okraj držiaka kladne nabitou stranou nahor. Druhý okraj zasúvajte nadol, kým ho poistka nezaistí (2).

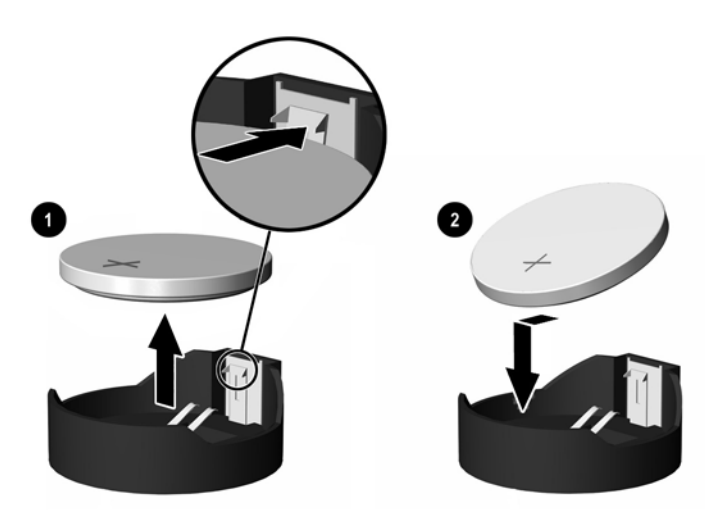

**Obrázok B-2** Vybratie a výmena plochej batérie (typ 2)

#### **Typ 3**

- **a.** Potiahnite poistku (1), ktorá zisťuje batériu na svojom mieste, a potom batériu vyberte (2).
- **b.** Vložte novú batériu a zaistite ju poistkou.

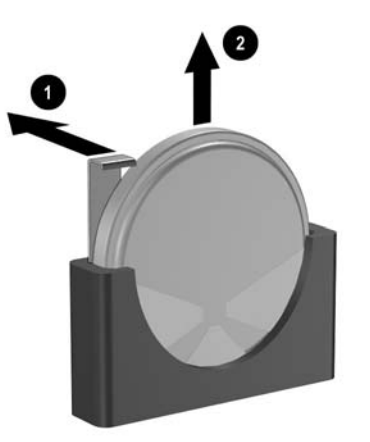

**Obrázok B-3** Vybratie plochej batérie (typ 3)

**Poznámka** Po výmene batérie dokončite celý proces vykonaním nasledovných krokov.

**9.** Nasaďte prístupový panel.

₽

- **10.** Ak bol počítač na stojane, dajte ho späť.
- **11.** Pripojte počítač k elektrickej sieti a zapnite ho.
- **12.** Pomocou obslužného programu Computer Setup znova nastavte dátum a čas, heslá a všetky špeciálne systémové nastavenia. Pokyny nájdete v *Príručke obslužného programu Computer Setup (F10)* na disku CD *Documentation and Diagnostics* (Dokumentácia a diagnostika).
- **13.** Zamknite prípadné zabezpečovacie zariadenia, ktoré boli uvoľnené pri vybraní prístupového panela.

# <span id="page-54-0"></span>**C Externé zabezpečovacie zariadenia**

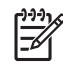

**Poznámka** Informácie o funkciách zabezpečenia údajov nájdete v *Príručke obslužného programu Computer Setup (F10)* a v príručke *Správa osobného počítača* na disku *Documentation and Diagnostics CD* (Dokumentácia a diagnostika), ako aj v príručke *HP ProtectTools Security Manager Guide* (Príručka správcu zabezpečenia HP ProtectTools) (niektoré modely) na lokalite<http://www.hp.com>.

# **Inštalácia bezpečnostného zámku**

Na zaistenie počítača Microtower možno použiť bezpečnostné zámky, ktoré sú zobrazené nižšie a na nasledujúcej strane.

## **Lankový zámok**

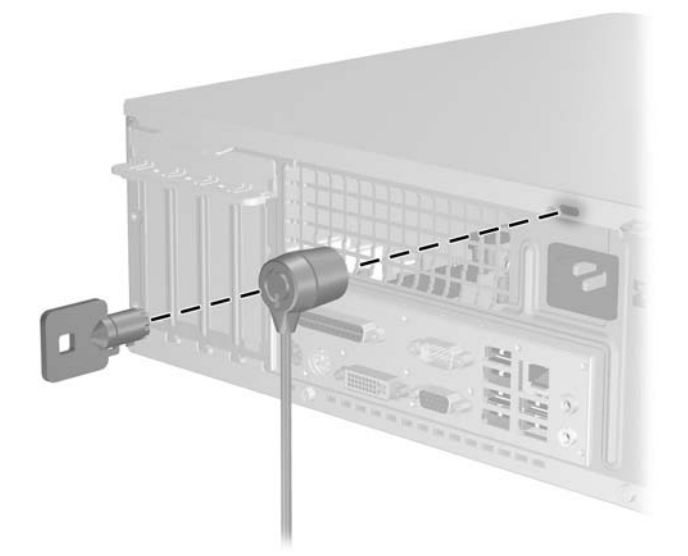

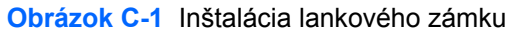

## <span id="page-55-0"></span>**Visací zámok**

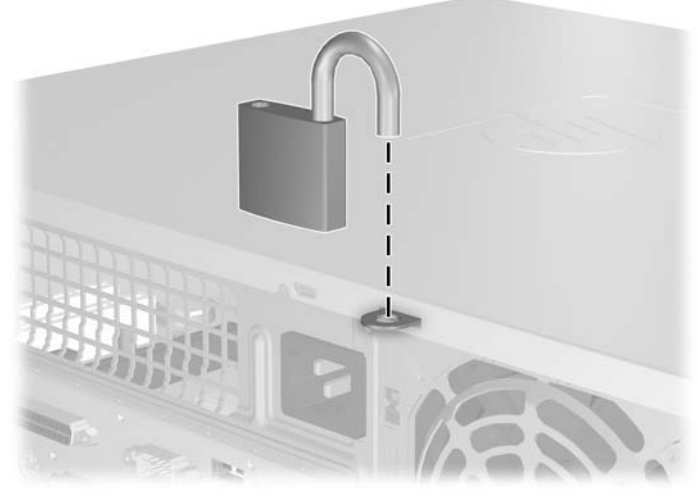

**Obrázok C-2** Inštalácia visacieho zámku

# <span id="page-56-0"></span>**D Elektrostatický výboj**

Výboj statickej elektriny z prsta alebo iného vodiča môže poškodiť systémové dosky alebo iné zariadenia citlivé na elektrostatický výboj. Poškodenie tohto typu môže skrátiť životnosť zariadenia.

# **Ochrana pred poškodením elektrostatickým výbojom**

Ak chcete predísť poškodeniu elektrostatickým výbojom, dbajte na dodržiavanie nasledovných bezpečnostných opatrení:

- Nedotýkajte sa produktov rukami, prepravujte a skladujte ich v antistatických obaloch.
- Súčasti citlivé na elektrostatický výboj vyberajte z obalu až na pracovisku zabezpečenom proti elektrostatickému výboju.
- Súčasti vyberajte z obalu až po umiestnení na uzemnený povrch.
- Nedotýkajte sa kontaktov, vodičov ani obvodov.
- Súčasti alebo zostavy citlivej na elektrostatický výboj sa dotýkajte len vtedy, keď ste správne uzemnení.

## **Spôsoby uzemnenia**

Existuje niekoľko spôsobov uzemnenia. Pri inštalácii alebo manipulácii so súčasťami citlivými na elektrostatický výboj použite niektorý z nasledovných postupov:

- Používajte prúžok na zápästie pripojený k uzemnenej pracovnej stanici alebo k šasi počítača. Prúžky na zápästie sú ohybné pásy s elektrickým odporom uzemňujúceho vodiča najmenej 1 megaohm +/- 10%. Aby sa dosiahlo dokonalé uzemnenie, noste prúžok pevne pritiahnutý k pokožke.
- Ak pracujete postojačky, požívajte prúžky pripevnené k pätám, špičkám alebo obuvi. Ak stojíte na vodivom podklade alebo na podložke pohlcujúcej statický náboj, používajte uzemňujúce prúžky na oboch nohách.
- Pri práci u zákazníka používajte vodivé pracovné nástroje.
- Pri práci u zákazníka používajte prenosnú súpravu nástrojov s rozkladacou podložkou pohlcujúcou elektrostatický náboj.

Ak nevlastníte odporúčané vybavenie pre správne uzemnenie, obráťte sa na autorizovaného dílera, predajcu alebo poskytovateľa služieb spoločnosti HP.

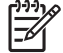

**Poznámka** Ďalšie informácie o statickej elektrine vám poskytne autorizovaný díler, predajca alebo poskytovateľ služieb spoločnosti HP.

# <span id="page-58-0"></span>**E Pokyny týkajúce sa prevádzky počítača, pravidelná starostlivosť o počítač a jeho príprava na prepravu**

## **Pokyny týkajúce sa prevádzky počítača a pravidelná starostlivosť**

Správne zostavenie a potrebnú starostlivosť o počítač a monitor zabezpečíte dodržaním nasledovných pokynov:

- Nevystavujte počítač nadmernej vlhkosti, priamemu slnečnému svitu a extrémnym teplotám.
- Počítač umiestnite na pevnú a rovnú plochu. Na každej strane počítača s vetracím otvorom a nad monitorom musí byť zachovaný priestor 10,2 cm, aby sa zabezpečilo požadované prúdenie vzduchu.
- Nebráňte prúdeniu vzduchu do počítača blokovaním žiadneho z vetracích otvorov alebo otvorov pre prívod vzduchu. Klávesnicu neumiestňujte so sklopenými nožičkami priamo pred prednú časť počítača v pozícii desktop, pretože aj to obmedzuje prúdenie vzduchu.
- Nikdy nepracujte s počítačom, ak na ňom nie je nasadený kryt alebo bočný panel.
- Počítače neukladajte jeden na druhý, ani ich neumiestňujte v tesnej blízkosti vedľa seba, aby nedochádzalo k vzájomnej cirkulácii zohriateho vzduchu.
- Ak má byť počítač počas prevádzky vložený v integrovanom ráme, na ráme sa musia nachádzať otvory pre prívod aj vývod vzduchu, a aj v tomto prípade je nutné dodržať pokyny uvedené vyššie.
- V blízkosti počítača a klávesnice nepoužívajte kvapaliny.
- Ventilačné otvory monitora neprekrývajte žiadnymi materiálmi.
- Nainštalujte alebo zapnite funkcie operačného systému alebo iného softvéru slúžiace na správu napájania, vrátane úsporných režimov.
- Počítač je potrebné vypnúť pri nasledovných činnostiach:
	- Utieranie exteriéru počítača jemnou navlhčenou handričkou. Používanie čistiacich prostriedkov môže spôsobiť odfarbenie alebo poškodenie povrchu.
	- Príležitostne čistite všetky vetracie otvory nachádzajúce sa na stranách počítača. Jemné vlákna, prach a iný cudzorodý materiál môže zablokovať vetracie otvory a obmedziť prúdenie vzduchu.

# <span id="page-59-0"></span>**Opatrenia pri práci s optickou jednotkou**

Pri používaní alebo čistení optickej jednotky nezabudnite dodržať nasledovné pokyny:

## **Používanie**

- Jednotkou počas jej činnosti nepohybujte. Môže to spôsobiť zlyhanie počas čítania.
- Nevystavujte jednotku náhlym teplotným zmenám, pretože sa v nej môže kondenzovať vlhkosť. Ak je jednotka zapnutá a náhle sa zmení teplota, počkajte aspoň hodinu a až potom vypnite napájanie. Ak začnete jednotku ihneď používať, môžu sa pri čítaní vyskytnúť poruchy.
- Neumiestňujte jednotku na miesto vystavené vysokej vlhkosti, extrémnym teplotám, mechanickým otrasom alebo priamemu slnečnému svetlu.

## **Čistenie**

- Panel a ovládacie prvky čistite jemnou suchou handričkou alebo jemnou handričkou mierne navlhčenou v roztoku slabého saponátu. Nikdy nestriekajte čistiace prostriedky priamo na jednotku.
- Nepoužívajte rozpúšťadlá, ako je napríklad lieh alebo benzén, pretože môžu poškodiť povrch.

## **Bezpečnosť**

Ak do jednotky zapadne určitý objekt alebo vnikne kvapalina, okamžite odpojte počítač od napájania a dajte si ho skontrolovať autorizovaným poskytovateľom servisných služieb spoločnosti HP.

## **Príprava na prepravu**

Pri príprave na prepravu počítača sa riaďte týmito pokynmi:

**1.** Zálohujte súbory na pevnom disku na disky PD, pásky, disky CD alebo diskety. Zabezpečte, aby záložné médiá neboli počas uskladnenia alebo prepravy vystavené elektrickým alebo magnetickým impulzom.

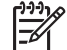

**Poznámka** Pevný disk sa po vypnutí napájania systému automaticky zamkne.

- **2.** Vyberte a odložte všetky vymeniteľné médiá
- **3.** Do disketovej jednotky vložte prázdnu disketu, ktorá zabezpečí jednotku pri preprave. Nepoužívajte disketu, na ktorej sú uložené údaje, ani disketu, na ktorú chcete uložiť údaje.
- **4.** Vypnite počítač a externé zariadenia.
- **5.** Odpojte napájací kábel od elektrickej zásuvky a potom aj od počítača.
- **6.** Odpojte systémové súčasti a externé zariadenia od zdrojov napájania a potom aj od počítača.

**Poznámka** Pred prepravou počítača skontrolujte, či sú všetky dosky v slotoch pre dosky správne umiestnené a zaistené.

- **7.** Zabaľte systémové súčasti a externé zariadenia do pôvodných obalov alebo do podobných obalov a zaistite ich potrebným baliacim materiálom.
- 54 Príloha E Pokyny týkajúce sa prevádzky počítača, pravidelná starostlivosť o počítač a jeho príprava na prepravu SKWW

# <span id="page-60-0"></span>**Index**

### **D**

DIMM. *Pozri* pamäť disketová jednotka inštalácia [34](#page-39-0) vybratie [32](#page-37-0)

#### **E**

elektrostatický výboj, ochrana pred poškodením [51](#page-56-0)

### **I**

inštalácia batéria [45](#page-50-0) bezpečnostné zámky [49](#page-54-0) disketová jednotka [34](#page-39-0) káble jednotiek [27](#page-32-0) obnovenie softvéru [41](#page-46-0) optická jednotka [29](#page-34-0) pamäť [15](#page-20-0) pevný disk [37](#page-42-0) rozširujúca karta [20](#page-25-0) vodiace skrutky [27](#page-32-0)

### **J**

jednotky inštalácia [27](#page-32-0) pripájanie káblov [27](#page-32-0) umiestnenia [26](#page-31-0)

### **K**

karta ADD2/SDVO [20,](#page-25-0) [23](#page-28-0) karta PCI [20,](#page-25-0) [23](#page-28-0) karta PCI Express [20](#page-25-0) klávesnica konektor [3](#page-8-0) súčasti [4](#page-9-0) kláves s logom Windows [5](#page-10-0) konektor pre mikrofón [2](#page-7-0) konektor pre monitor [3](#page-8-0) konektor pre slúchadlá [2](#page-7-0)

kryt rozširujúceho slotu vybratie [22](#page-27-0) výmena [24](#page-29-0)

#### **M**

myš konektor [3](#page-8-0) špeciálne funkcie [6](#page-11-0)

### **O**

odomknutie prístupového panelu [49](#page-54-0) odporúčania týkajúce sa inštalácie [7](#page-12-0) odporúčania týkajúce sa ventilácie [53](#page-58-0) optická jednotka čistenie [54](#page-59-0) definícia [2](#page-7-0) inštalácia [29](#page-34-0) opatrenia [54](#page-59-0) vybratie [28](#page-33-0)

## **P**

pamäť inštalácia [15](#page-20-0) inštalácia do pätíc [16](#page-21-0) špecifikačné údaje [15](#page-20-0) paralelný konektor [3](#page-8-0) pevný disk inštalácia [37](#page-42-0) inštalácia sekundárnej [34](#page-39-0) obnovenie softvéru [41](#page-46-0) vybratie [37](#page-42-0) pokyny týkajúce sa prevádzky počítača [53](#page-58-0) porty USB predný panel [2](#page-7-0) zadný panel [3](#page-8-0)

predný kryt vybratie [12](#page-17-0) vybratie prázdnych článkov [13](#page-18-0) výmena [14](#page-19-0) pripájanie káblov jednotiek [27](#page-32-0) príprava na prepravu [54](#page-59-0) prístupový panel vybratie [10](#page-15-0) výmena [11](#page-16-0) zamknutie a odomknutie [49](#page-54-0)

### **R**

rozširujúca karta inštalácia [20](#page-25-0) umiestnenia slotov [20](#page-25-0) vybratie [20](#page-25-0)

### **S**

sériový konektor [3](#page-8-0) sieťový konektor [3](#page-8-0) súčasti predného panela [2](#page-7-0) súčasti zadného panela [3](#page-8-0)

### **Š**

špecifikačné údaje pamäť [15](#page-20-0) počítač [43](#page-48-0)

### **U**

umiestnenie produktového čísla ID [6](#page-11-0) umiestnenie sériového čísla [6](#page-11-0)

### **V**

vežová orientácia [8](#page-13-0) vodiace skrutky [27](#page-32-0) vstupný konektor [3](#page-8-0) vybratie batéria [45](#page-50-0)

disketová jednotka [32](#page-37-0) karta ADD2/SDVO [23](#page-28-0) karta PCI [23](#page-28-0) kryt rozširujúceho slotu [22](#page-27-0) optická jednotka [28](#page-33-0) pevný disk [37](#page-42-0) prázdne články [13](#page-18-0) predný kryt [12](#page-17-0) prístupový panel [10](#page-15-0) rozširujúca karta [20](#page-25-0) výmena batérie [45](#page-50-0) výstupný konektor [3](#page-8-0)

#### **Z**

zabezpečenie lankový zámok [49](#page-54-0) visací zámok [50](#page-55-0) záloha a obnova [41](#page-46-0) zámky lankový zámok [49](#page-54-0) visací zámok [50](#page-55-0) zdroj napájania [43](#page-48-0) zvukové konektory [2](#page-7-0), [3](#page-8-0)